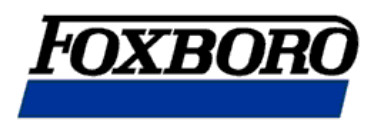

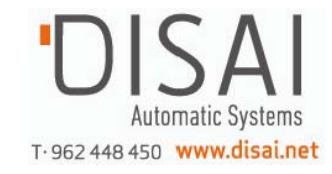

## **MI 021-391**

## **Transmisor de caudal magnético Serie I/A® Modelo IMT25 (Versiones de Software 1 y 2)**

**con Tubos de caudal sin bridas 8000A y Tubos de caudal con bridas 2800, 9100A, 9200A y 9300A** 

**Mantenimiento**

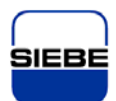

**A Siebe Group Company** 

# *1. Introducción*

*PRECAUCIÓN: Si intenta reparar el ensamblaje del suministro de energía o el módulo electrónico, podría causar algún daño y anular la garantía. El procedimiento de reparación recomendado es reemplazar todo el ensamblaje o enviar el PWA a Foxboro para que lo reparen. Contacte con Foxboro en los teléfonos (888) 369-2676 ó 508-549-2424 para obtener un permiso para enviarlo.* 

#### **Descripción General.**

Este manual contiene los procedimientos de mantenimiento general, sustitución de módulos y localización de fallos en los caudalímetros magnéticos de Serie I/A. Estos caudalímetros están formados por un transmisor de serie IMT25 con versión de software 1 ó 2 y un tubo de caudal de serie 2800, 8000, 8000 A, 8300 o 9300 A.

La versión de Software 2 incluye nuevas características que son las siguientes:

- Mejores mensajes de ayuda en la pantalla.
- x Un mayor número de diagnósticos de comprobación de la configuración.
- x Modo de prueba para la verificación de la calibración del IMT25 con el simulador de tubo de caudal magnético de Serie I/A, IMTSIM.

#### **Documentos de Referencia.**

Los siguientes documentos contienen información adicional relativa al caudalímetro.

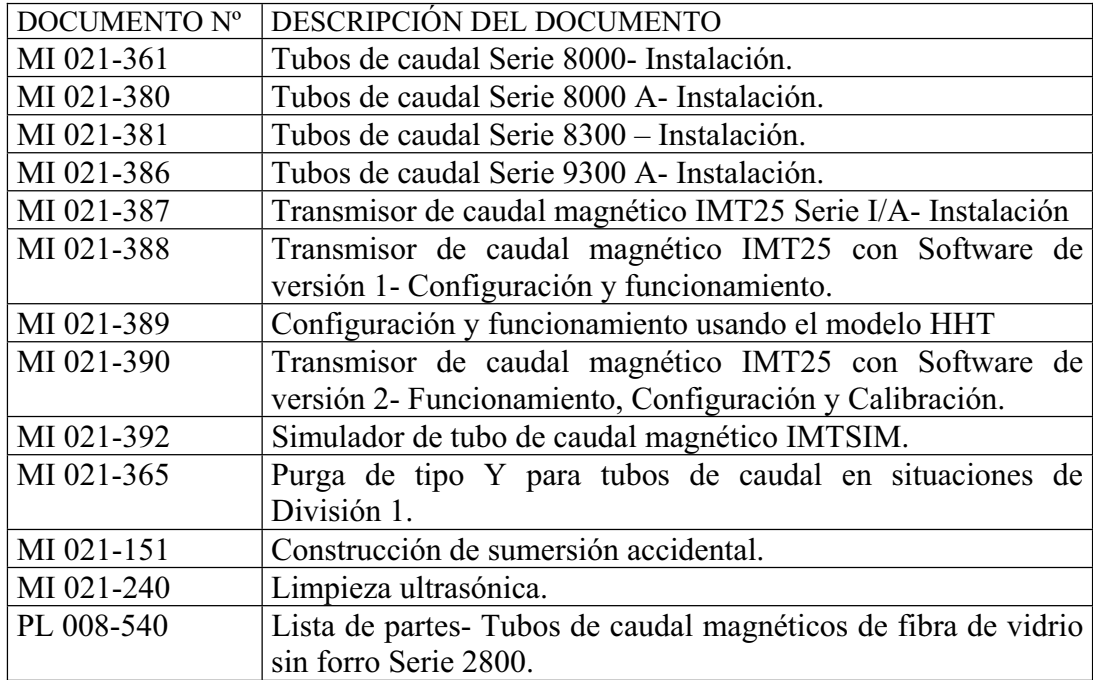

#### *Tabla 1. Documentos de Referencia.*

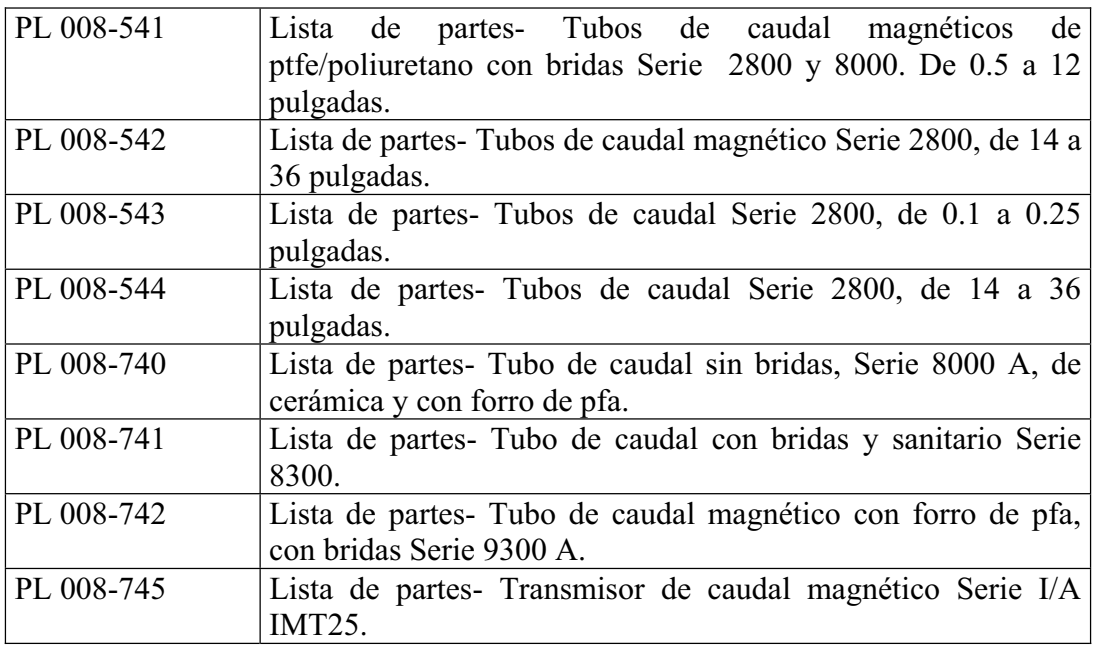

# *2. Modo de prueba usando el IMTSIM.*

Con el simulador de tubo de caudal magnético serie I/A (Código IMTSIM), es posible comprobar el funcionamiento y calibración del transmisor IMT25. Como se describe en el MI 021-392, que se suministra con el IMTSIM, este puede funcionar con cualquier transmisor en el Modo de Mediciones. En el IMT25s con software de versión 2.0 y provisto de teclado y visor, se facilitan dos modos especiales (Modo de Prueba A y Modo de Prueba B) para facilitar el uso del IMTSIM.

El modo de prueba A utiliza la configuración existente del transmisor y compara una señal de entrada conocida con el índice del caudal. El modo de prueba B cambia la configuración del transmisor para igualarla a 8 mV/A a 100% del URV y el resto de los ajustes a porcentajes de URV. En el modo de prueba B, este cambio tiene lugar sólo durante la prueba; una vez que esta se ha completado, la configuración original vuelve a su estado normal. Los dos modos de prueba incorporan un algoritmo de término medio especial para mejorar el tiempo de respuesta entre los cambios en el rango del IMTSIM.

*PRECAUCIÓN: Debido a que las salidas permanecen activas durante la prueba, asegúrese de que el circuito está desconectado del control automático antes de comenzar los procedimientos que se describen a continuación.* 

La instalación y el uso del IMTSIM se describen en el MI 021-392 que también describe el procedimiento de verificación del IMT25. Las siguientes secciones describen los procedimientos para entrar, desplazarse en y salir de los Modos de Prueba A y B. Primero le recordaremos como se editan los valores en el IMT25:

- Los valores entre llaves {} pueden cambiarse.
- x Para colocar un valor entre llaves, presione primero SHIFT+CHANGE. El valor le será devuelto entre llaves, lo que significa que está en el modo de edición.
- Use las flechas de desplazamiento vertical para desplazar las opciones y deténgase en la que desee.
- x Use la flecha de la derecha para aceptar su elección.

#### **Cómo Entrar al Modo de Prueba.**

1.-Desde cualquiera de los modos normales del IMT25, use la flecha de la izquierda para acceder al menú de nivel superior (TOP LEVEL).

2.-Use las flechas de desplazamiento vertical para desplazarse a través del menú hasta que alcance el modo de prueba.

*NOTA: Si no encuentra el modo de prueba (Test Mode) después de haber dado la vuelta a todo el menú, es porque tiene una versión antigua del software IMT25 y sólo puede usar los procedimientos de verificación normales que se describen en MI 021-392.* 

3.-Utilice la flecha de la derecha para acceder al modo de prueba. Si está protegido por una contraseña, deberá introducirla para poder acceder a él. Si desea cancelar su entrada al modo de prueba, utilice la flecha de la izquierda.

4.-Conteste afirmativamente a la pregunta "Go Off-Line?" (¿Desea desconectarse?) después de haber confirmado que el proceso NO está en control automático.

*Figura 1. Acceso al Modo de Prueba.* 

#### **Selección del Modo de Prueba (la primera vez).**

1.-Presione la flecha de la derecha para seleccionar el modo.

2.-Use las flechas de desplazamiento vertical para seleccionar el Modo de Prueba A, B u OFF. Si elige el modo de prueba OFF, aparecerá la pregunta "Go On-Line?" (¿Desea conectarse?). Una respuesta afirmativa le devuelve a las mediciones normales. Una respuesta negativa le devuelve al modo de selección (SELECT MODE).

3.-Si elige el modo de prueba A o B, la pantalla le preguntará "Simulatr Coeff?". Si el valor que muestra no es el mismo que el de la etiqueta de datos del IMTSIM, cámbielo para que sean iguales.

4.-Usando la flecha de la derecha, proceda a configurar la Alarmas como activas o inactivas y los totales.

*NOTA: Estos nodos sólo aparecerán si las alarmas y/o los totales han sido configurados en la posición ON en el modo de operación normal.* 

5.-Usando la flecha de la derecha, proceda a los nodos para introducir la fecha y el nombre. En ellos se registra la última fecha de un test y el nombre de la persona que lo hizo.

6.-Usando la flecha de la derecha, vaya a "Go On-Line Test". Una respuesta negativa le devuelve al modo de selección (SELECT MODE). Una respuesta afirmativa le lleva a T INPUT MV/A/##.#### en el grupo de mediciones de prueba.

#### *Figura 2. Selección del Modo de Prueba por Primera Vez.*

**Grupo de Mediciones de Prueba.** 

Use las flechas de desplazamiento vertical para moverse a través de las mediciones. Si desea detalles completos en el procedimiento de verificación, remítase a MI 021-392. El símbolo aparecerá en la esquina superior izquierda de la pantalla. Este símbolo le indica que las mediciones se muestran en el modo de prueba (TEST MODE).

*Figura 3. Grupo de Mediciones de Prueba.* 

#### **Salida o Cambio de los Modos de Prueba.**

1.-Use la flecha de la izquierda para ir al nivel de prueba 1. (1 Test Level).

2.-Use las flechas de desplazamiento vertical para ir al modo de prueba (Test Mode).

3.-Use la flecha de la derecha para ir a "Go Off-Line?". Conteste afirmativamente presionando la flecha de la derecha. Esto le devuelve al modo de selección (SELECT MODE).

4.-Presione SHIFT+CHANGE para editarlo.

5.-Utilice las flechas de arriba y abajo para elegir el modo de prueba A, B u OFF. Si selecciona el modo de prueba OFF, la pantalla le preguntará "Go On-Line?". Una respuesta afirmativa le devuelve al modo de mediciones, saliendo del modo de prueba. Una respuesta negativa le devuelve al modo de selección (SELECT MODE).

6.-Si selecciona el modo de prueba A o B, la pregunta "Go On-Line Test?" aparecerá en la pantalla. Una respuesta negativa le devolverá al modo de selección (SELECT MODE). Una respuesta afirmativa le lleva a INPUT MV/A/##.####.

*Figura 4. Salida o Cambio de los Modos de Prueba.* 

# *3. Localización de errores.*

### **Localización de Averías.**

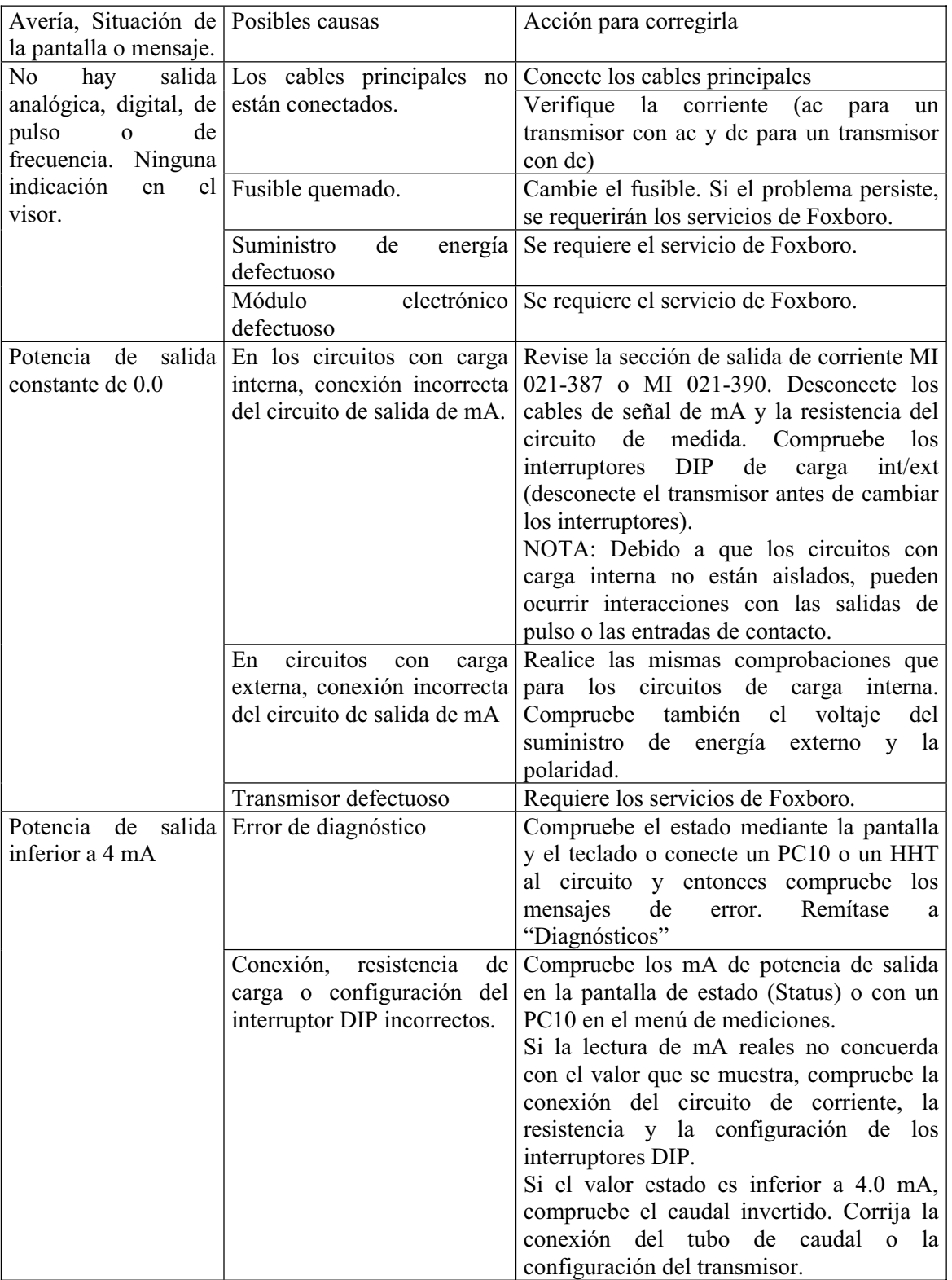

### *Tabla 2. Localización de Averías.*

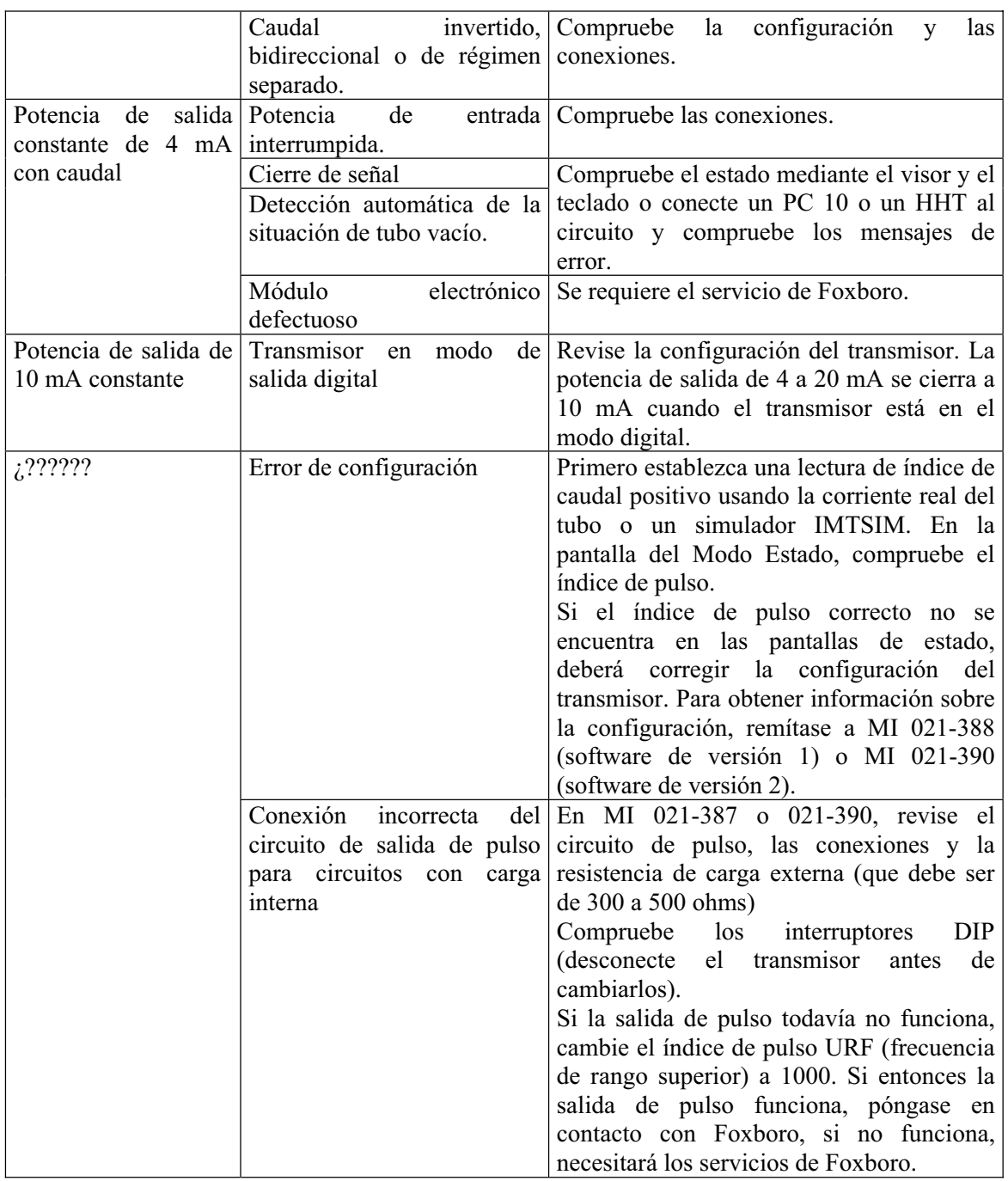

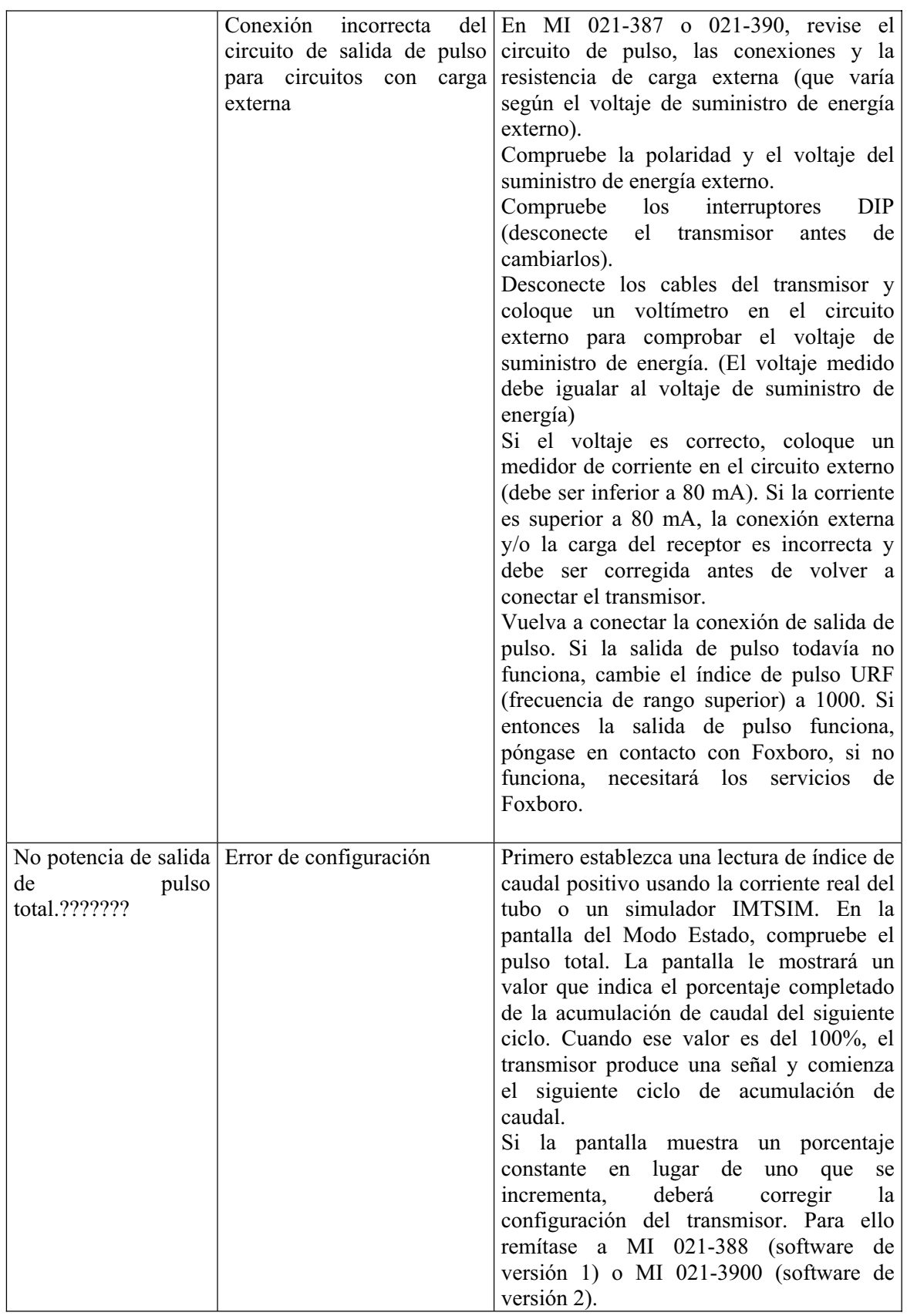

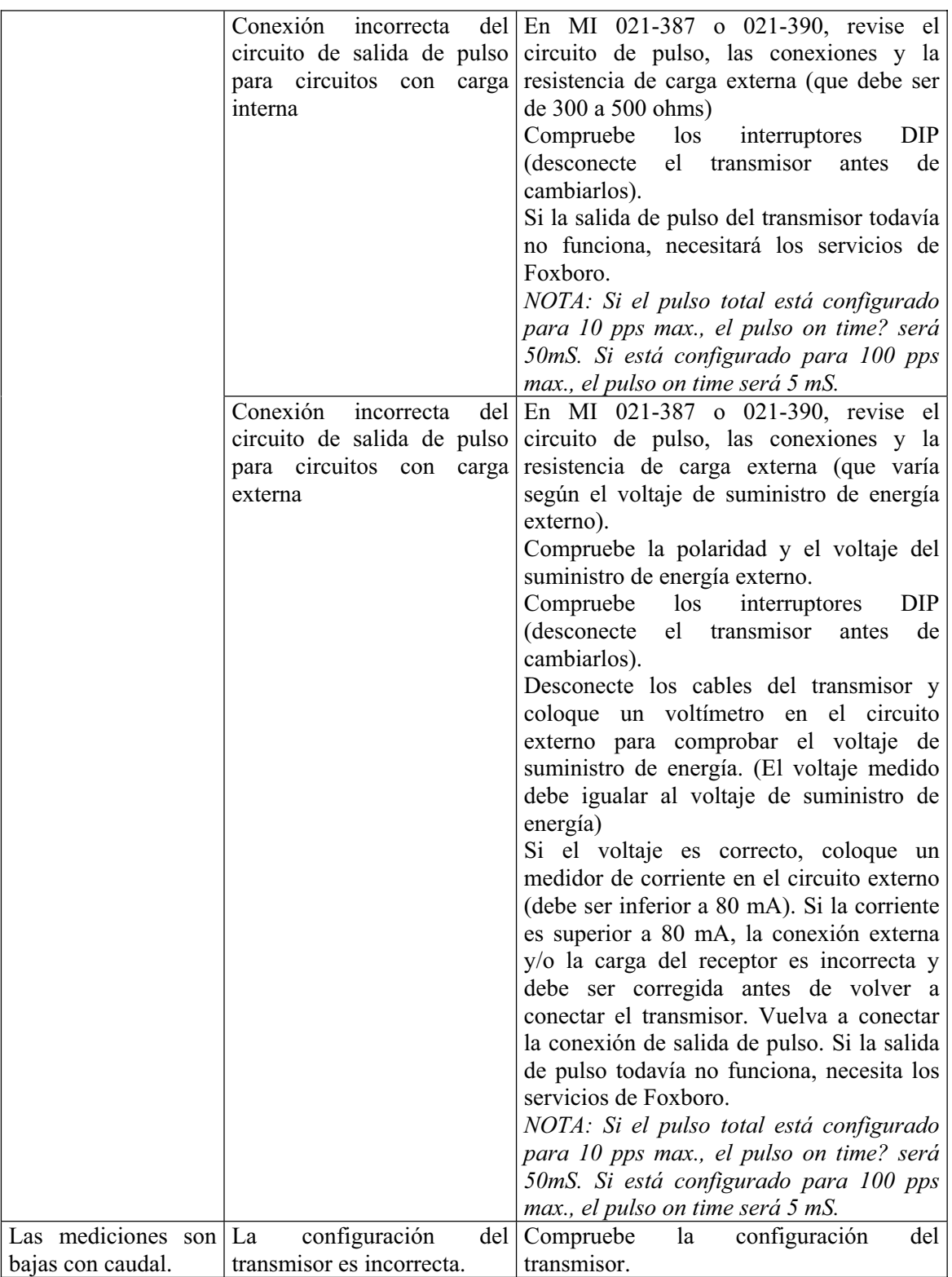

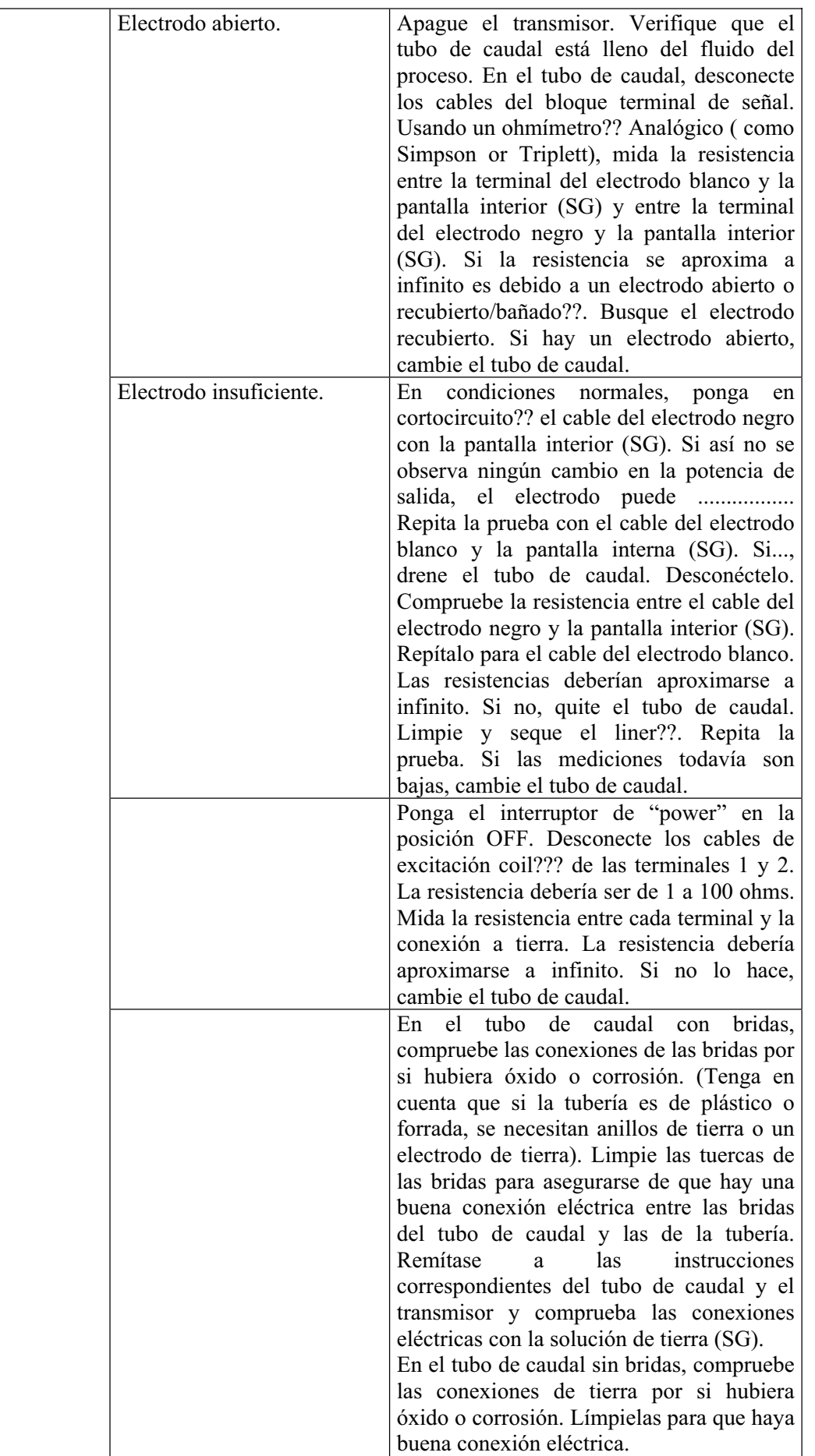

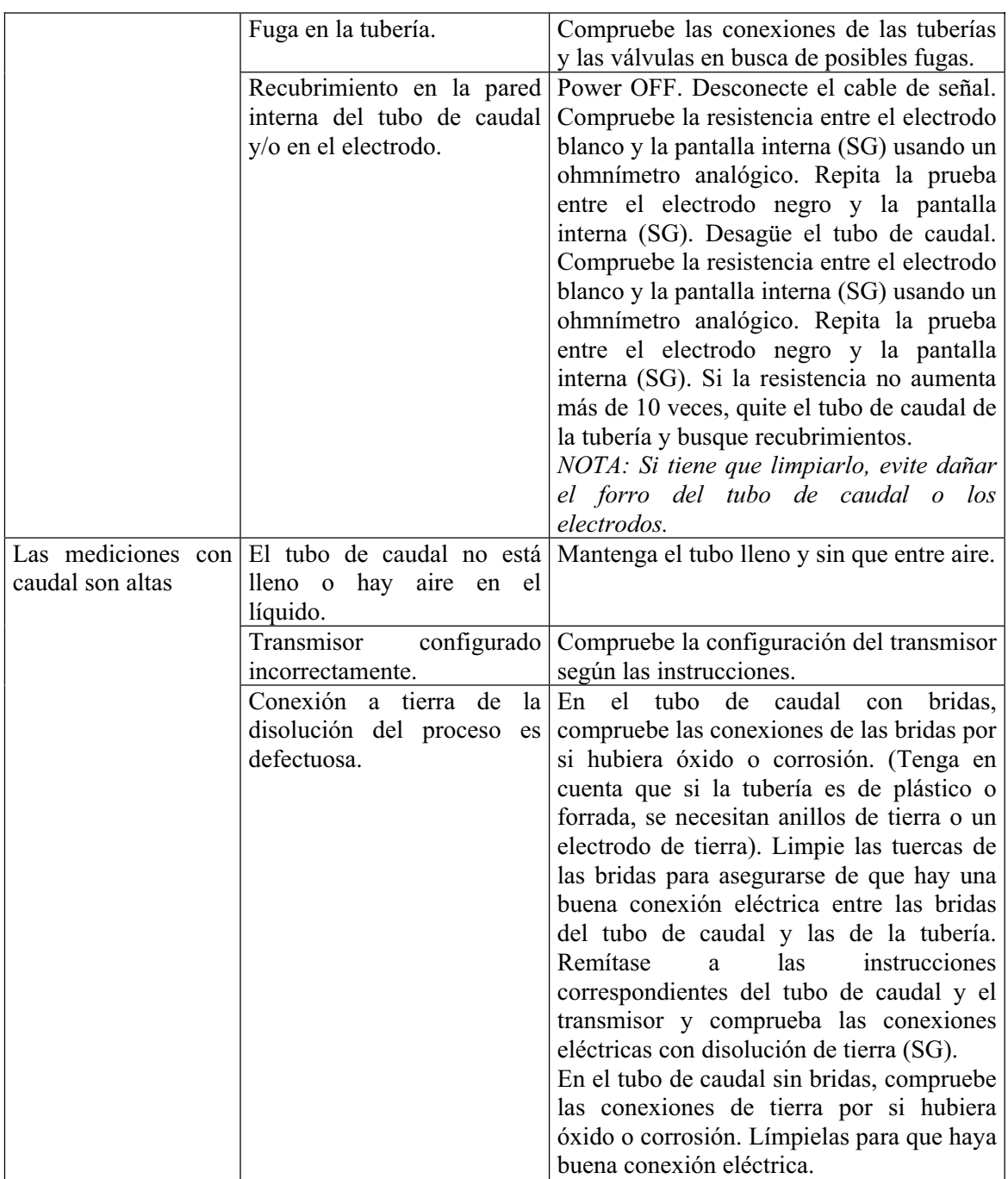

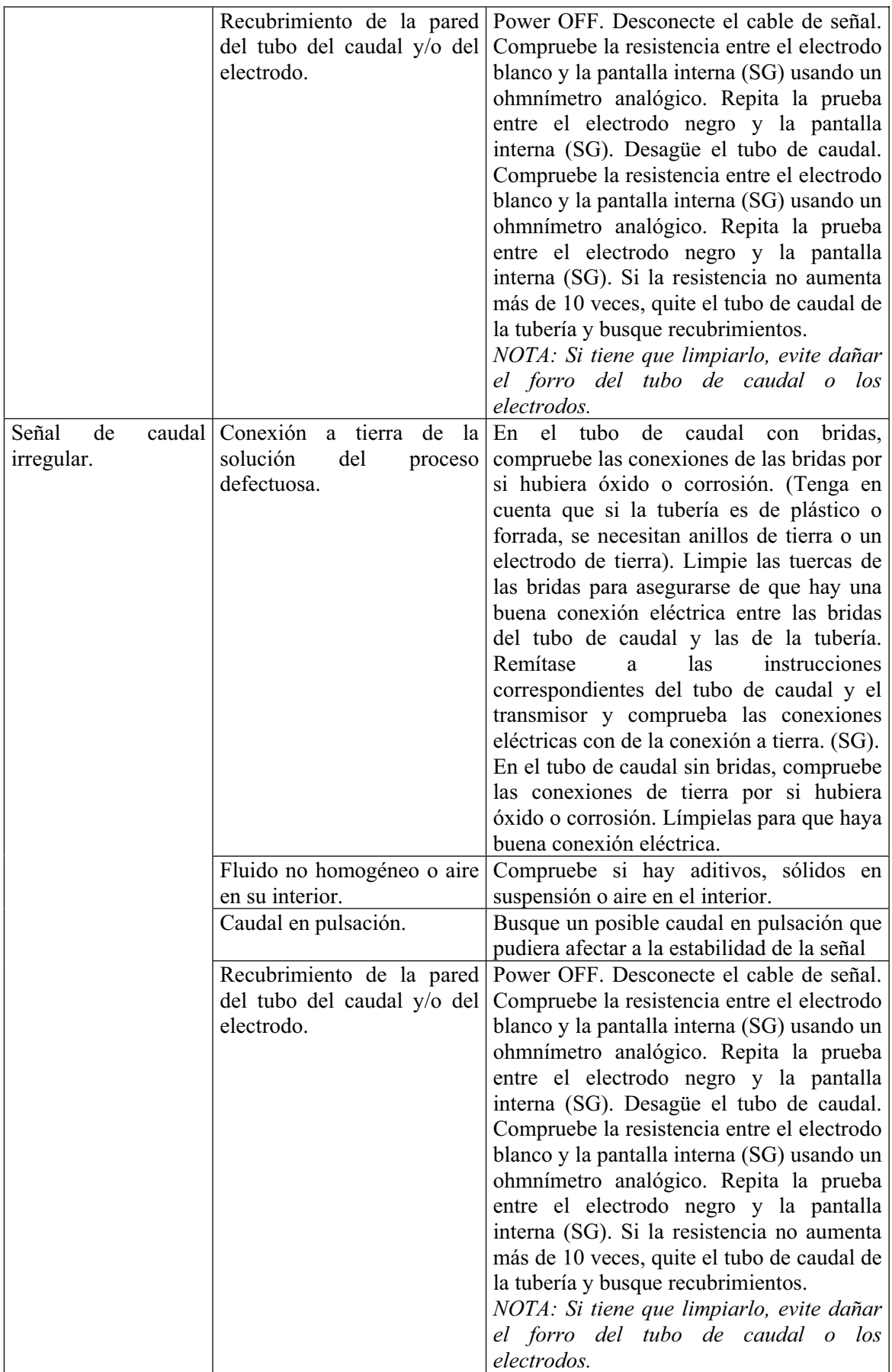

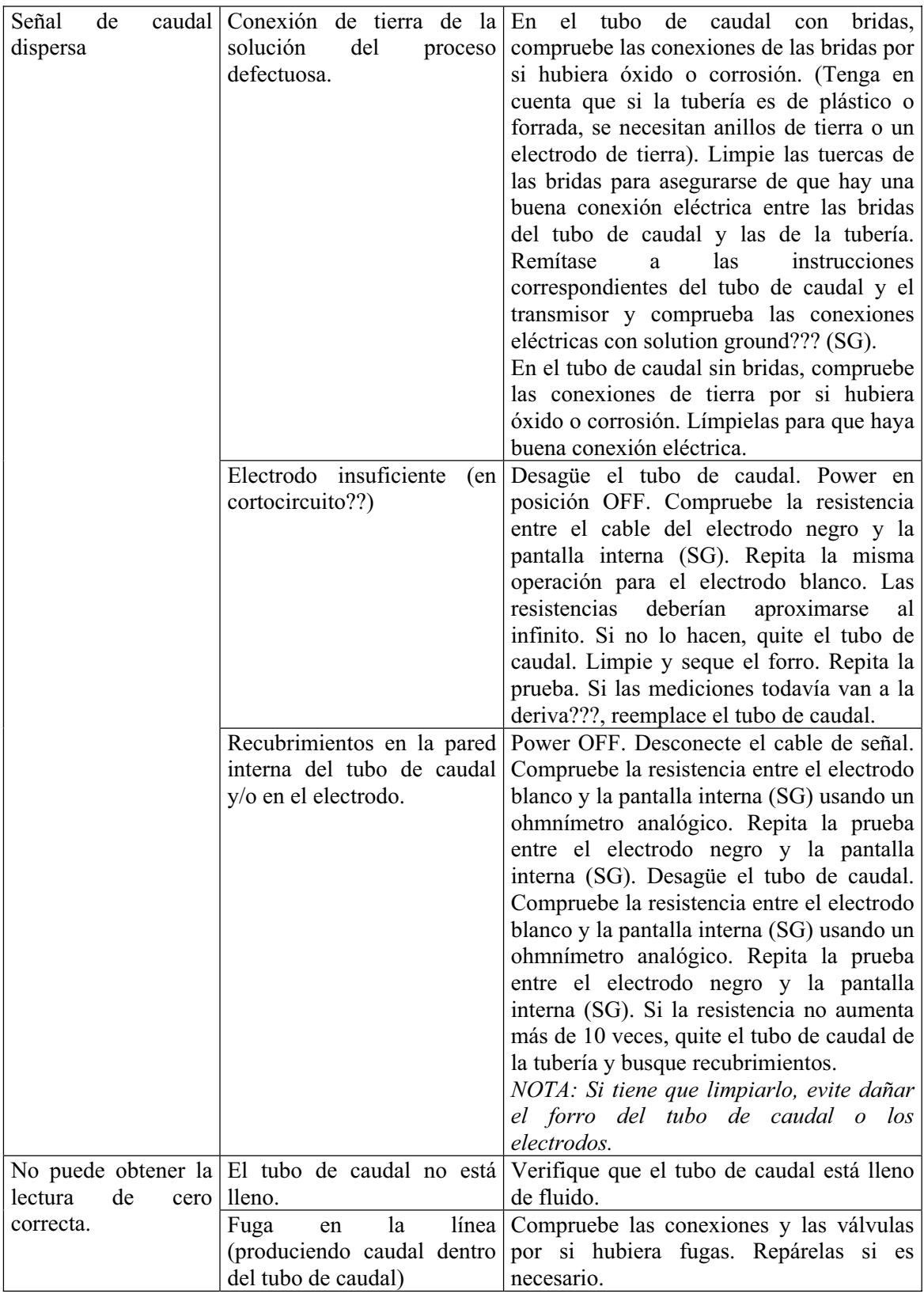

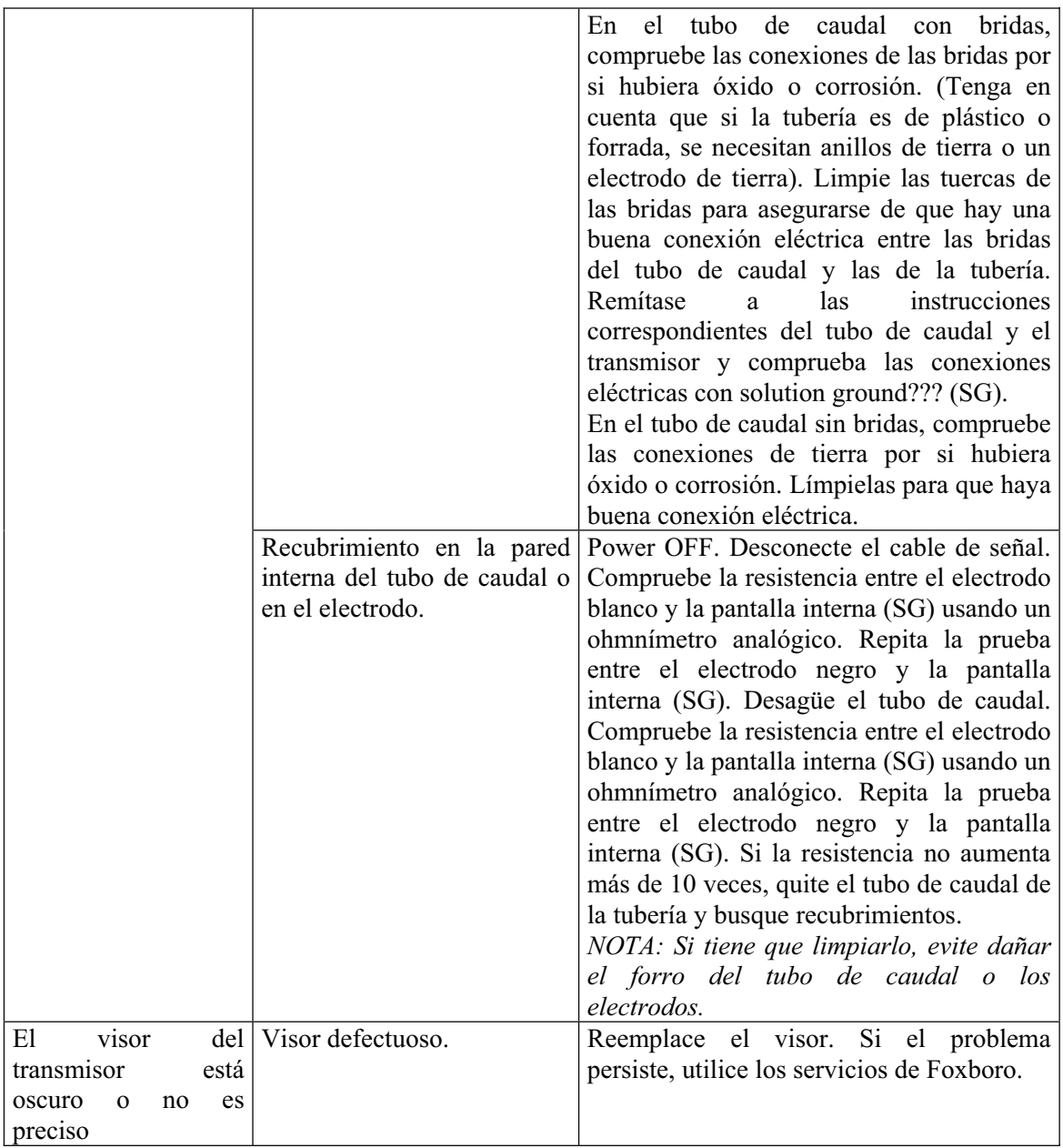

### **Diagnósticos.**

El IMT25 realiza tests de diagnóstico en un segundo plano mientras está midiendo el caudal. Estos tests cubren:

- Condiciones que imposibilitan una medición válida.
- Fallo del equipo (transmisor, tubo de caudal, conexiones...)
- Configuración incorrecta.

Si hay un error de diagnóstico, el transmisor no podrá medir el caudal con fiabilidad, por lo que todas las potencias de salida, dependiendo de la configuración del transmisor, se desplazarán hacia arriba o hacia abajo en la escala. Si el transmisor tiene visor, el icono de diagnóstico aparecerá en la esquina superior derecha y parpadeará si está configurado para hacerlo. Si el transmisor no tiene visor, puede usarse un PC10 para comprobar los errores de diagnóstico.

La comprobación de los errores de diagnóstico y los mensajes correctores son unas herramientas muy importantes para solucionar los problemas. Para que los mensajes de error aparezcan en la pantalla, use el Modo Estado (Status) y desplácese a la ventana de Diagnóstico. Si dispone de un PC10, baje el menú de prueba y seleccione la opción de Status Xmitter. La forma en que los mensajes de error aparecen en la pantalla es diferente dependiendo de la versión de software que se use. Las diferencias son las siguientes:

- Los IMT25 con versión 2 muestran los mensajes de error con palabras y la ayuda hace que aparezca la acción correctora en la pantalla. La ayuda se obtiene presionando SHIFT+HELP cuando se ve el mensaje de error. Si el mensaje de Diagnóstico comienza con DIAGS EXIST, significa que el problema todavía existe y que debe corregirse para restaurar la medición del caudal. Si el mensaje comienza con DIAGS EXISTED, significa que el problema ya NO existe y que el transmisor está funcionando con normalidad. De todas maneras, el diagnóstico debe reconocerse para que el visor vuelva a la normalidad.
- Los IMT con versión 1.x muestran la mayoría de los mensajes de error a través de números que forman códigos de error (reason codes). Estos códigos son el número de cinco cifras que aparece en la segunda línea de la ventana de diagnóstico. Las tablas 3 y 4 pueden usarse para transformar estos códigos en mensajes y en acciones para corregir los errores. Los mensajes de la versión 1 comienzan con DIAG si el problema todavía existe. A veces el mensaje cambia a DIAGS IN BUFFER, lo que significa que el problema ya no existe. Compruebe el estado de los diagnósticos presionando SHIFT+ACK. Si la causa del problema ya no existe, la ventana cambia a NO DIAGS. Si la ventana no cambia, tome nota del código de 5 cifras y busque en las tablas 3 y 4 la acción correctora correspondiente.

Si utiliza un PC10, baje el menú de prueba (TEST) y selecciones Xmitter Status. En la parte superior de la pantalla aparece el diagnóstico y en la parte inferior el código (si hubiera). No hay diferencia entre los códigos emitidos por el PC10 en las versiones 1.x y 2. Use las tablas 3 y 4 para traducir los códigos.

| Versiones 1<br>$\mathbf{v}$ | PANTALLA DEL IMT25  |              | <b>ACCIÓN CORRECTORA</b> |
|-----------------------------|---------------------|--------------|--------------------------|
| del                         | IMT25. Software     | Software     |                          |
| Código                      | del versión $1.0$ . | versión 2.0. |                          |
| $PC10$ (hex)                | Códigos             | Mensajes     |                          |
| 0000                        | No diags            | No diags     | No se requiere ninguna.  |
| 0001                        | 00256               | Module       | Ver nota 2.              |
|                             |                     | Failure      |                          |
| 0002                        | 00512               | Module       | Ver nota 2.              |

*Tabla 3. Códigos, Mensajes y Acciones Correctoras.* 

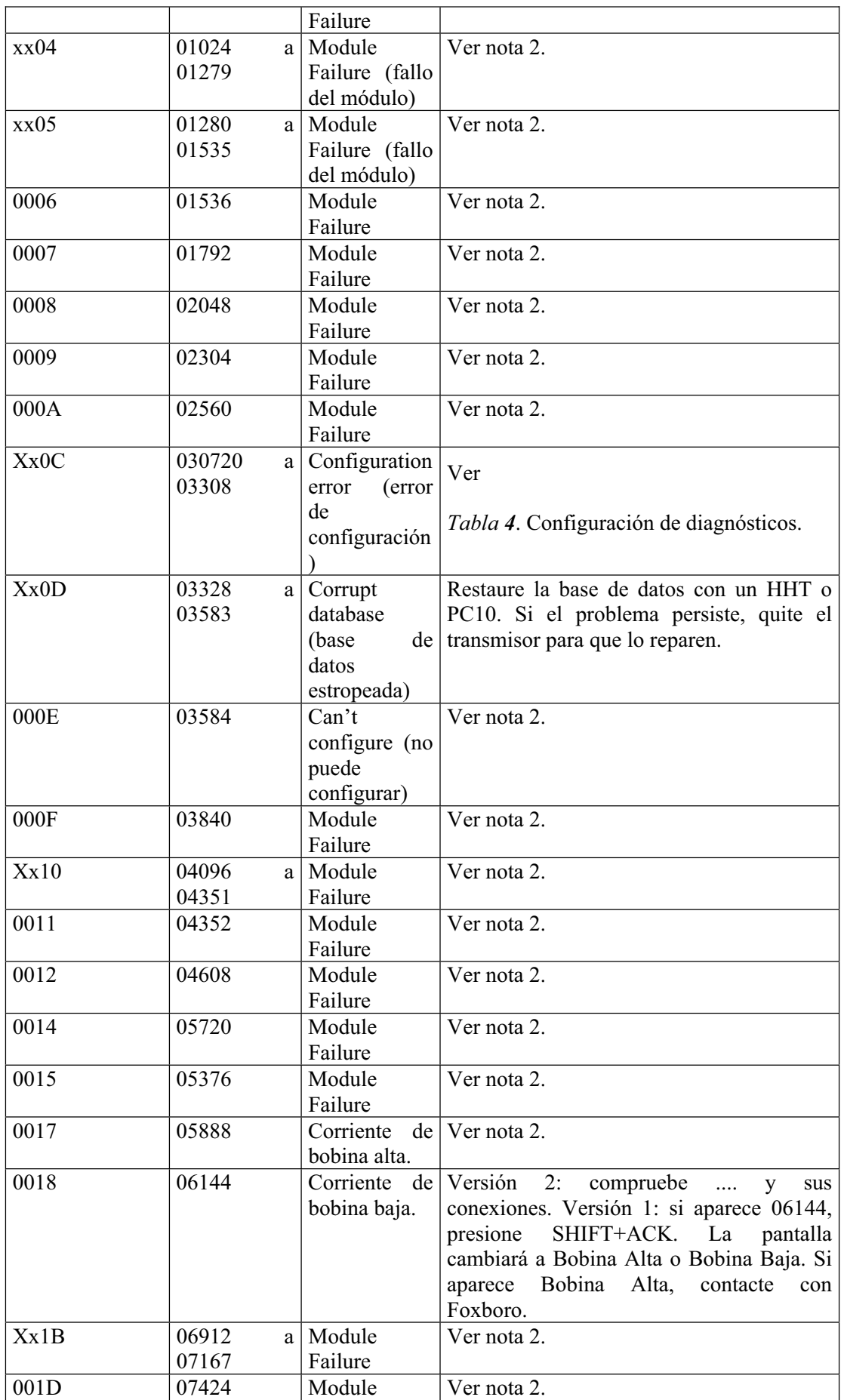

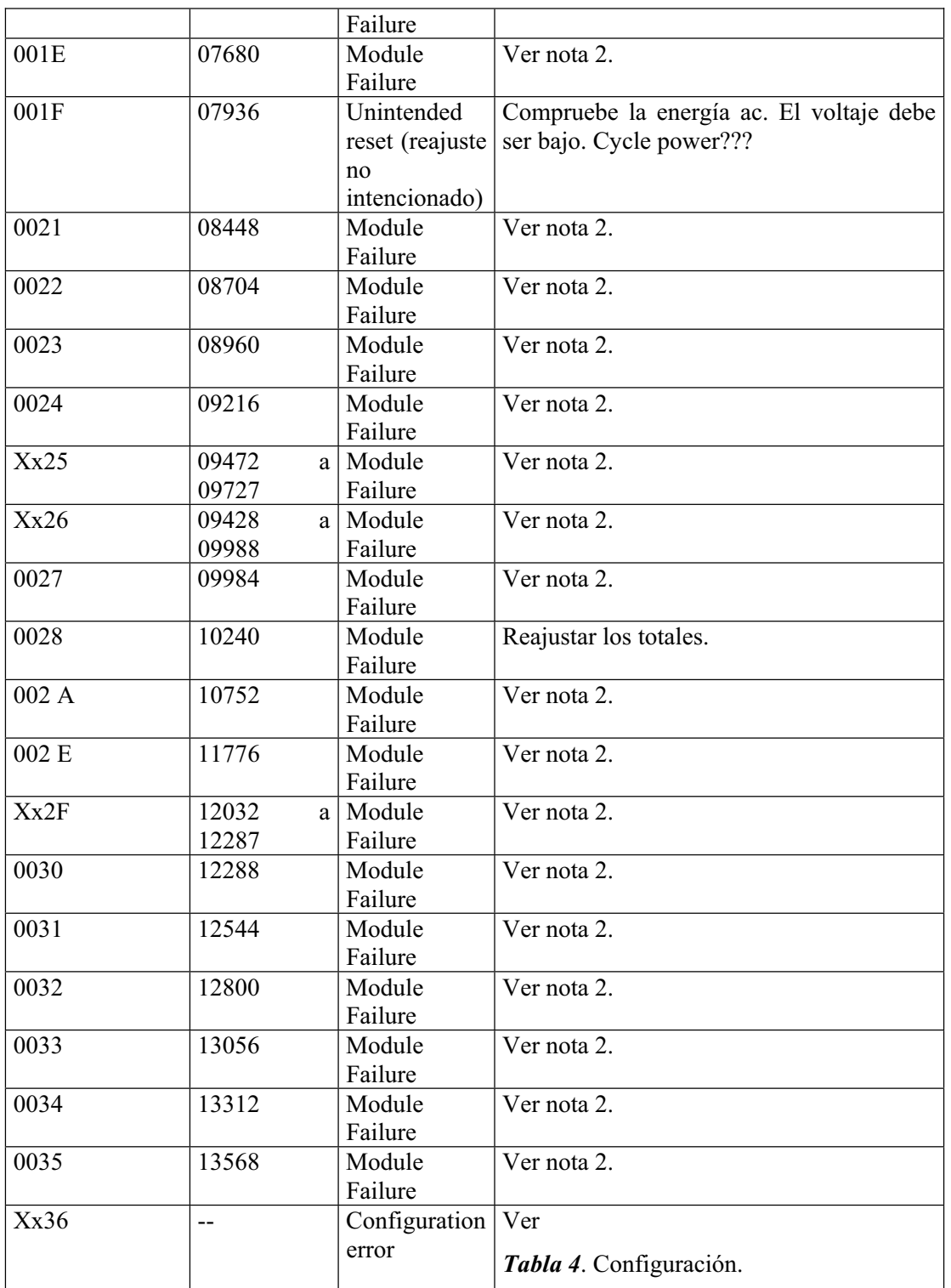

## NOTAS:

- x En el PC10, códigos como xx (como en xx0C) significan que existen subcódigos y que x puede ser cualquier dígito hex. Por ejemplo, 6 A0C es un subcódigo.
- $\bullet$  *i*?????? potencia, energía. Si el problema persiste, necesita los servicios de Foxboro.

**Mensaje de "SETUP NEEDED".** (Se necesita ajuste).

El IMT25 paraliza la prueba de diagnóstico cuando se encuentra en el modo de configuración (SETUP). Al salir de este modo, se comprobará la configuración. Si esta es errónea, aparecerá el mensaje SETUP NEEDED.

*Transmisores IMT25 con software de versión 1.x:* Si se comete un error en la configuración de estas unidades, el icono de Diagnóstico aparece al salir del modo de configuración. Al presionar la flecha de la izquierda, aparece el mensaje SETUP NEEDED con un código en la segunda línea. Use la

*Tabla 4* para averiguar que parámetro de la configuración está ocasionando el problema. La tabla incluye una referencia a la figura correspondiente del Apéndice A del MI 021-388 (Funcionamiento, Configuración y Calibración).

*Transmisores IMT25 con software de versión 2:* Si se comete un error en la configuración, aparece el mensaje SETUP NEEDED CONFIG ERROR. Use la ayuda en pantalla (SHIFT+HELP) para obtener una descripción del problema. No necesita la tabla.

Si se usa un PC10 para configurar el transmisor IMT25, no mostrará los errores de configuración hasta que se ha salido del modo de configuración (SETUP). Si hay algún problema, use el menú de prueba (TEST) para determinar la causa del error. Entonces usará la tabla para identificar el problema de configuración. Las dos versiones tienen los mismo códigos hasta el E606. Los códigos superiores a E606 se crearon por primera vez para la versión 2.

|                           | IMT           | 25.1       | IMT25      |    |                                           |                  |
|---------------------------|---------------|------------|------------|----|-------------------------------------------|------------------|
| IMT25 ver. $1$ Versión    |               | $\vert$ 1. | Versión 2. |    |                                           | Figura<br>de     |
| y 2. Código   Códigos del |               |            | Use        |    | la OPERACIÓN CORRECTORA                   | referencia<br>en |
| del $PC10$ .   mensaje    |               |            | ayuda      | en |                                           | el Apéndice A    |
| (hex.)                    | <b>SETUP</b>  |            | pantalla.  |    |                                           | MI 021-388       |
|                           | <b>NEEDED</b> |            |            |    |                                           |                  |
| 000C                      | 03072         |            |            |    | Necesita el servicio de Foxboro           |                  |
| 010C                      | 03073         |            |            |    | Necesita el servicio de Foxboro           |                  |
| 020C                      | 03074         |            |            |    | Necesita el servicio de Foxboro           |                  |
| 0C0C                      | 03084         |            |            |    | Inclinación de costumbre de totales   A-7 |                  |
|                           |               |            |            |    | no válida.                                |                  |
| 180C                      | 03096         |            |            |    | Valor del modo de salida no A-8           |                  |
|                           |               |            |            |    | válido. Ver nota 1.                       |                  |
| 190C                      | 03097         |            |            |    | Valor de respuesta de diagnóstico   A-12  |                  |
|                           |               |            |            |    | no válido. Ver nota 1.                    |                  |
| 1A0C                      | 03098         |            |            |    | Necesita el servicio de Foxboro           |                  |
| 570C                      | 03159         |            |            |    | Potencia de salida analógica A-8          |                  |
|                           |               |            |            |    | URV#1 no válida.                          |                  |
| 610C                      | 03169         |            |            |    | Valor de dirección de caudal no $ A-15 $  |                  |
|                           |               |            |            |    | válido. La dirección única o              |                  |
|                           |               |            |            |    | bidirección debe encajar con el           |                  |
|                           |               |            |            |    | ajuste de modo de salida A-8.             |                  |
| 620C                      | 03170         |            |            |    | Factor de medida del tubo de $A-17$       |                  |
|                           |               |            |            |    | caudal no válido.                         |                  |

*Tabla 4. Mensaje de SETUP NEEDED y Acciones para Corregirlo.* 

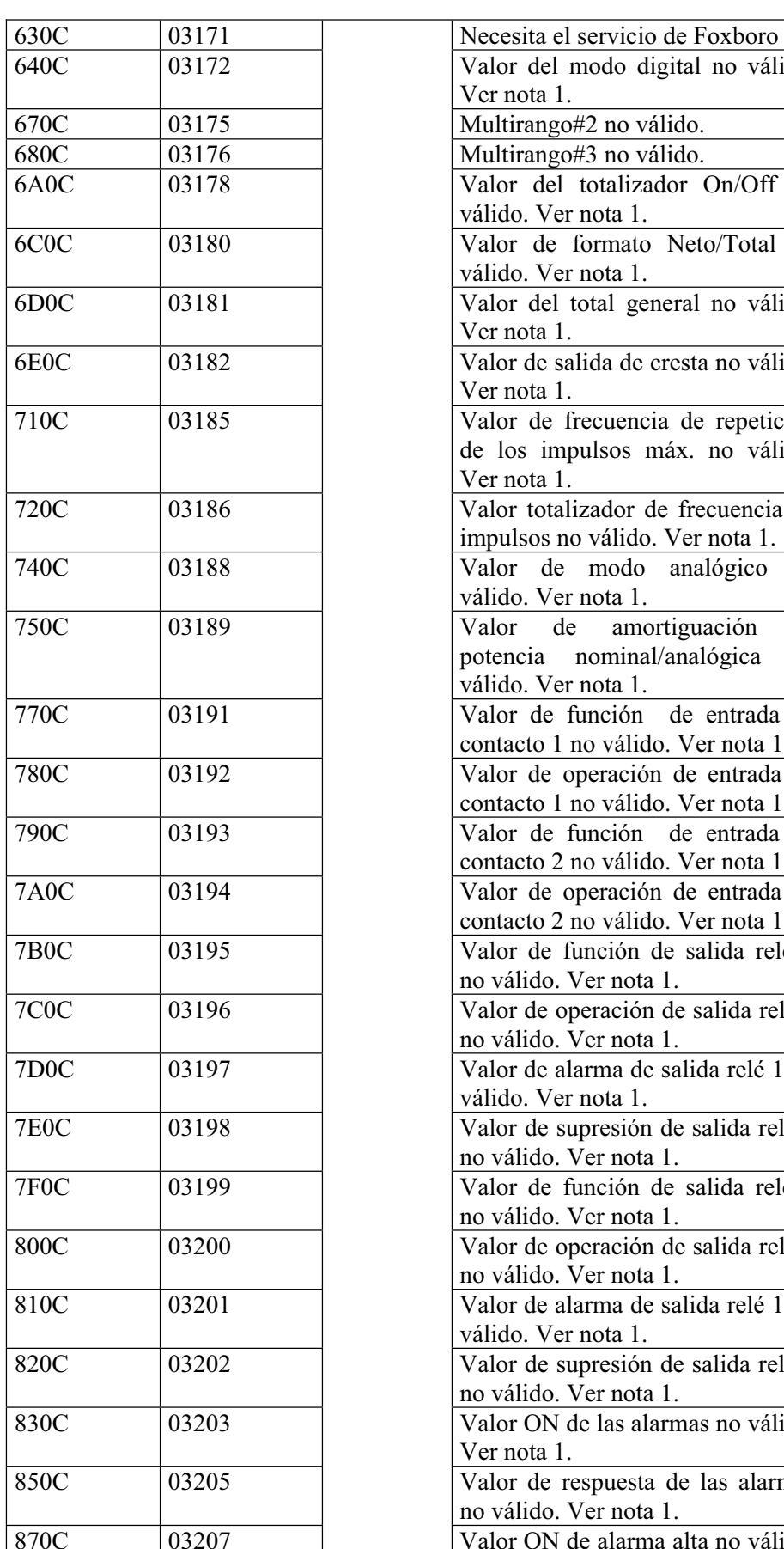

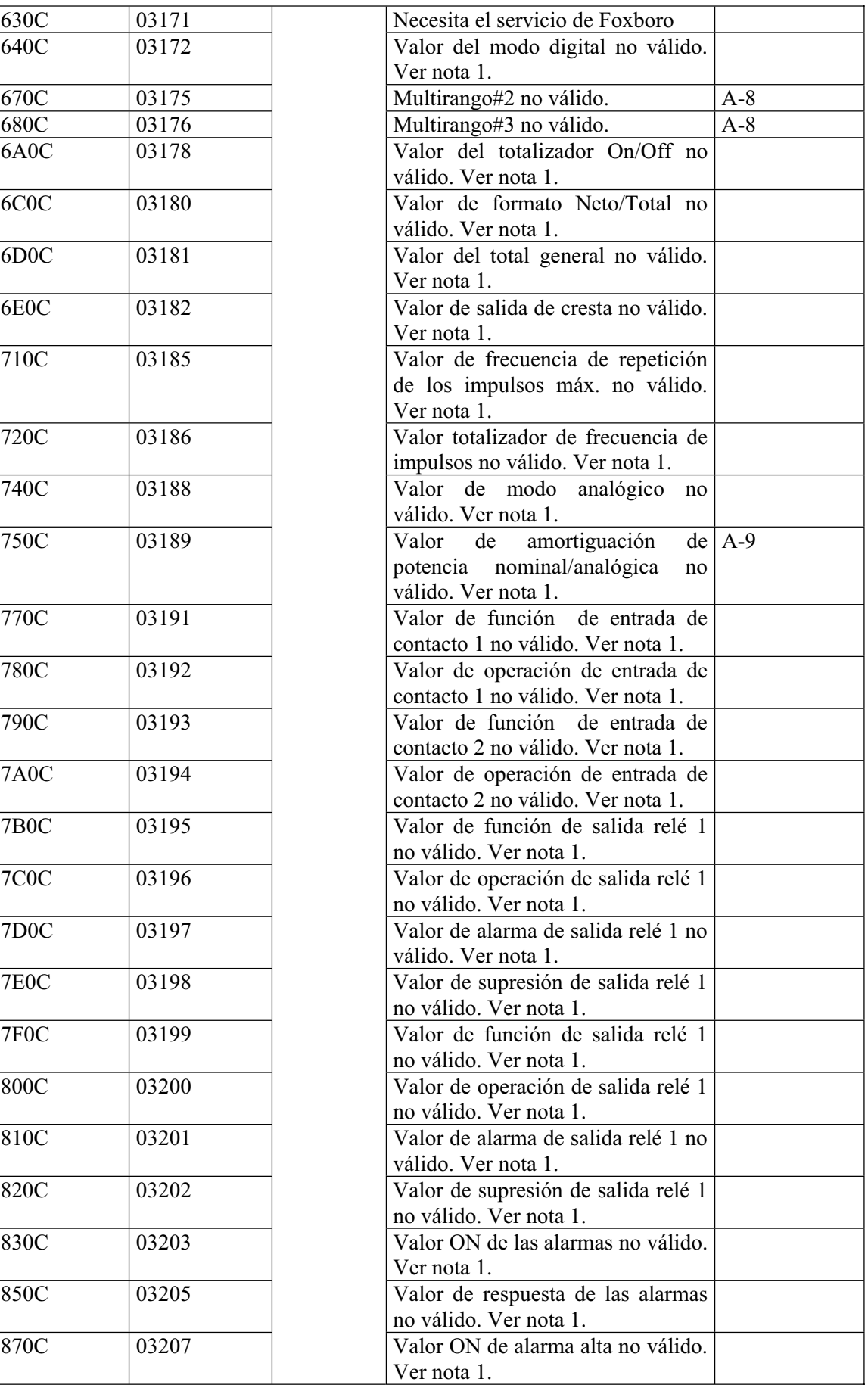

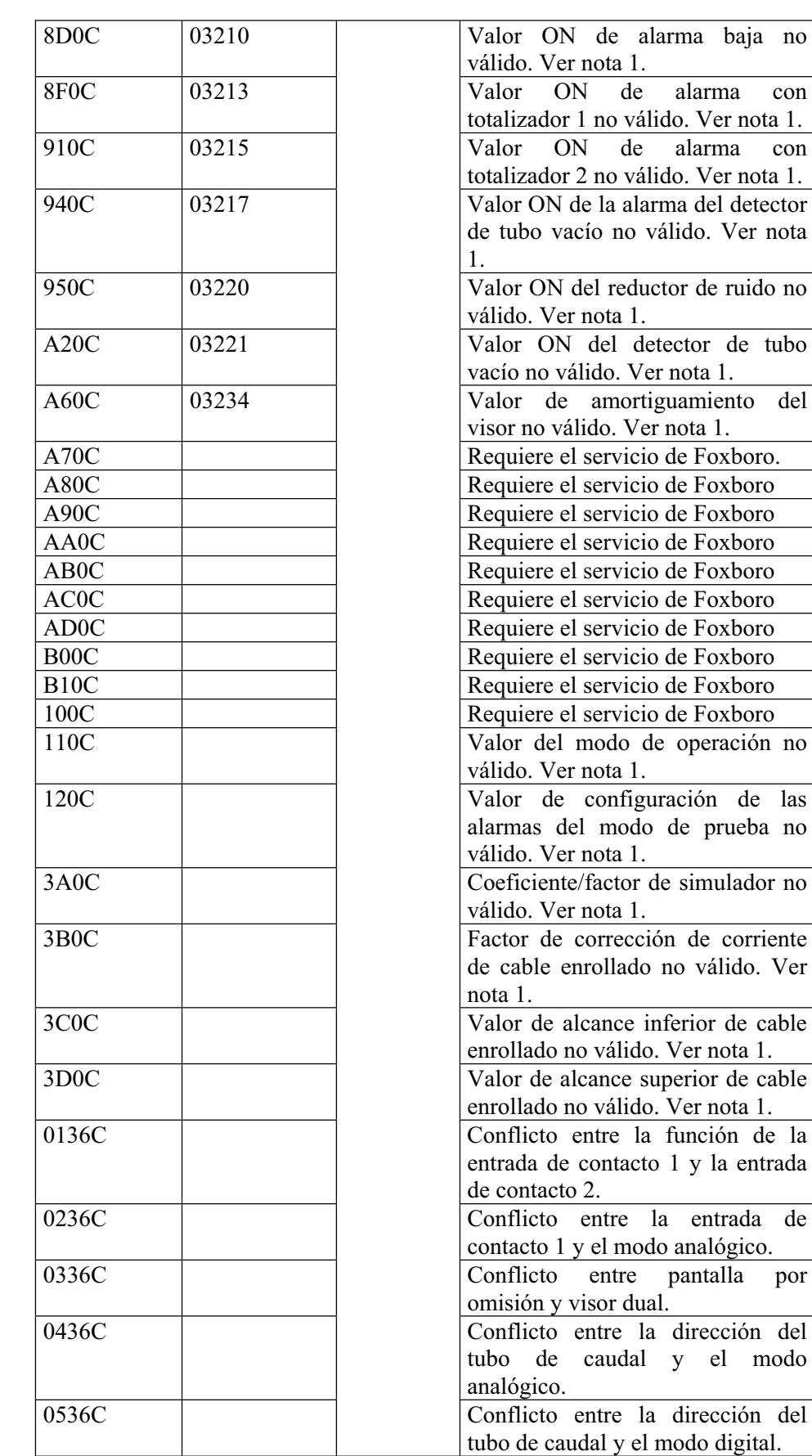

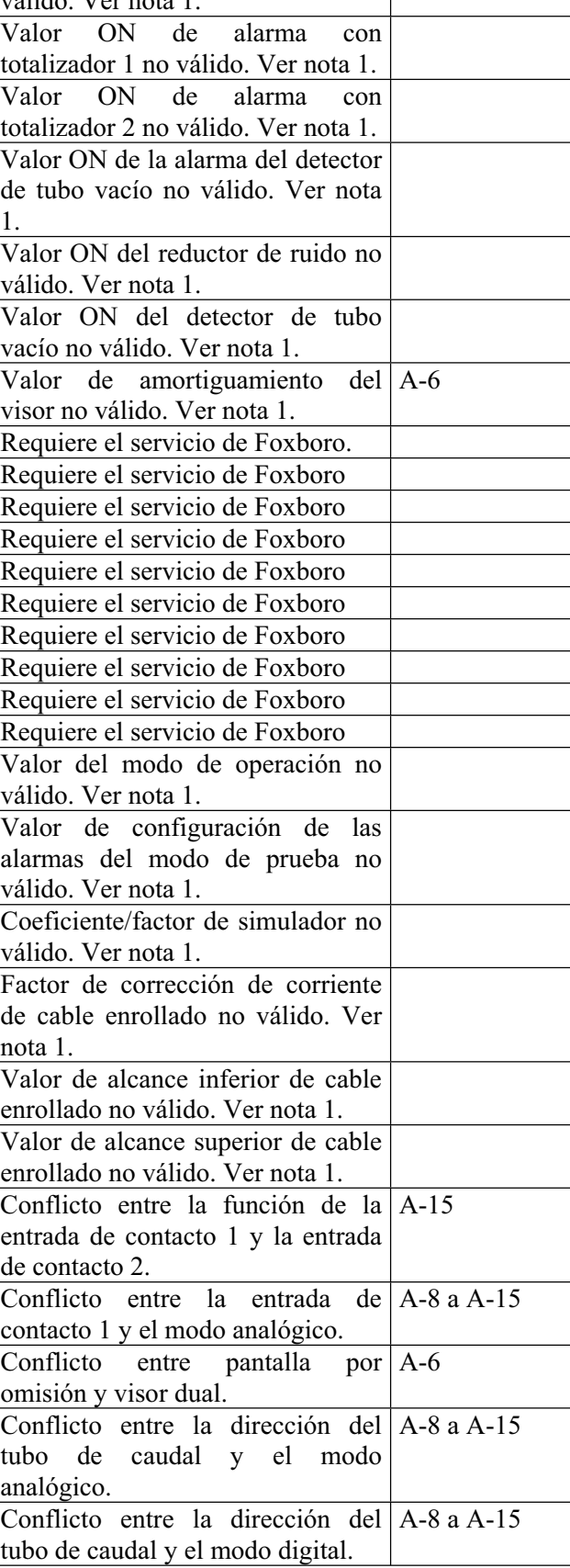

NOTA: Vuelva a introducir la selección. Si el problema persiste, necesita los servicios de Foxboro.

#### **Pruebas de Entrada de Contacto Externa.**

Si el transmisor es funcional a excepción del funcionamiento de las entradas de contacto externas, apáguelo y desconecte las conexiones externas de los terminales de entrada de contacto seleccionados. Conecte un amperímetro de corriente continua en los terminales de contacto externa y vuelva a conectar el transmisor. La corriente actual debería estar entre 6 y 12 mA. Compruebe las dos entradas de contacto. Si la lectura es incorrecta, el cable enrollado relé es defectuoso.

#### *4. Cambio del tubo de caudal o del transmisor.*

## **Cambio del Transmisor o del Tubo de Caudal si el Transmisor está Montado sobre el Tubo.**

Este procedimiento puede usarse para cambiar el transmisor o el tubo de caudal cuando el transmisor está montado sobre el tubo. Para detalles sobre la instalación del caudalímetro (tubo de caudal y transmisor), remítase a las instrucciones de instalación correspondientes que aparecen en los "Documentos de Referencia".

- 1. Desconecte el sistema eléctrico.
- 2. Quite la tapa de terminaciones del transmisor.
- 3. Desconecte los cables de salida de corriente, salida de pulso, contacto externo, señal y conversores de bobina. Fíjese en su colocación para su posterior reconexión.
- 4. Afloje el tornillo de limitación de la cubierta protectora. Separe la cubierta de los terminales de entrada.
- 5. Desconecte los cables eléctricos del transmisor. Fíjese en su colocación para reconectarlos posteriormente.
- 6. Desconecte el tubo del transmisor o suelte los cables eléctricos y de salida aflojando la tuerca de los prensaestopas opcionales.
- 7. Si está cambiando el transmisor, vaya directamente al punto 8.

Si está cambiando el tubo de caudal, fíjese qué dirección está apuntando la flecha de dirección de caudal (del tubo de caudal) para que el nuevo tubo de caudal pueda ser orientado en la misma dirección. Vacíe el tubo de caudal del líquido del proceso; desconecte los cables de tierra del tubo de caudal de las bridas del tubo o de los anillos de tierra, según corresponda (remítase a los detalles de montaje del tubo de caudal en las instrucciones de instalación correspondientes). Quite el tubo de caudal de la tubería.

- 8. Quite la cubierta frontal. Después quite la tuerca de montaje de ½ NPS y la arandela. Guárdelas para instalarlas en el nuevo transmisor o tubo de caudal. Separe el transmisor del tubo de caudal.
- 9. Instale el nuevo transmisor en el tubo de caudal usando la tuerca y arandela que quitó en el punto 8. Ajuste la tuerca de montaje al par de torsión 81 · Nm (60 lb-pie).
- 10. Si se ha quitado el tubo de caudal de la tubería, instale el nuevo tubo de caudal con la flecha de dirección de caudal apuntando en la misma dirección en que la flecha del otro tubo apuntaba (ver punto 7). Con relación al par de torsión del perno de la brida y otros detalles de instalación, remítase a las instrucciones de instalación correspondientes.
- 11. Vuelva a conectar los cables eléctricos al transmisor.
- 12. Coloque la cubierta protectora sobre los terminales eléctricos y de entrada para que pueda ser sujetada con el tornillo de limitación. Apriete este tornillo.

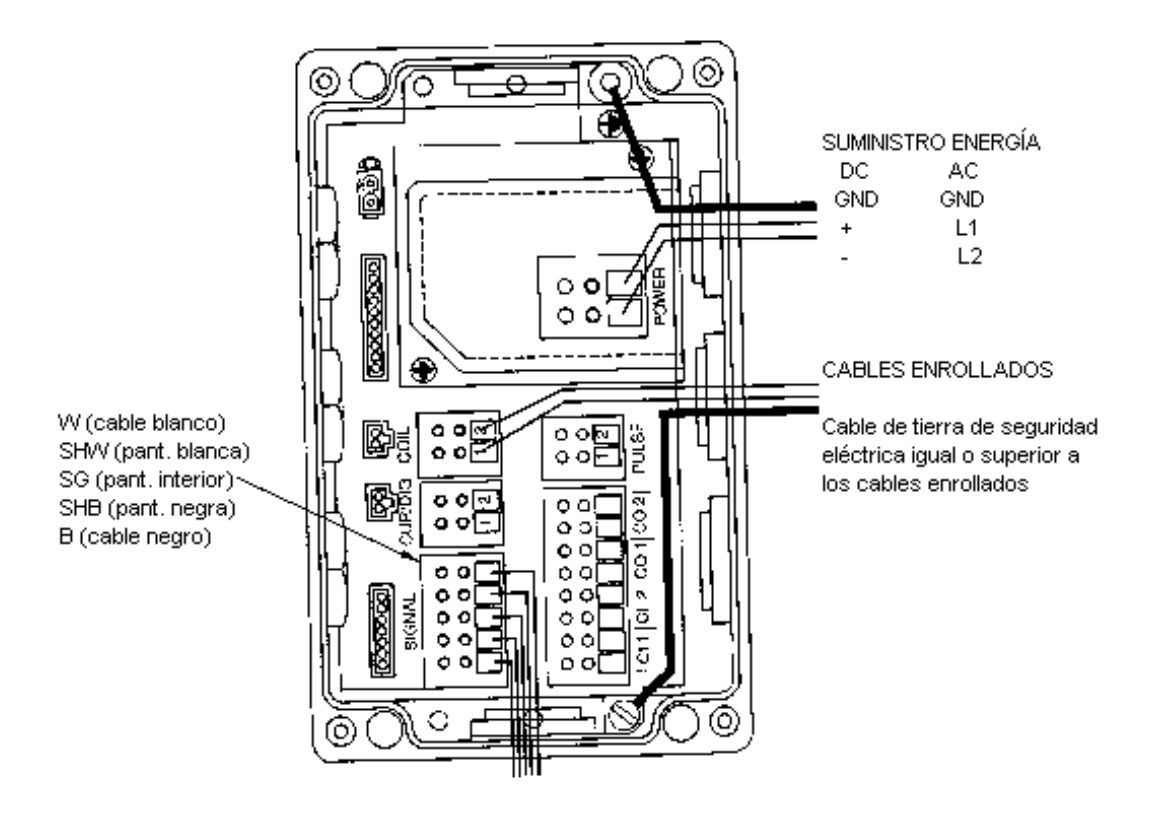

#### *Figura 5. Detalles de la Conexión y Montaje del Transmisor de Compartimento Doble.*

- 13. Vuelva a conectar todos los cables tal y como se muestra (ver nota del punto 3)
- 14. Conecte el tubo o apriete los prensaestopas, según corresponda.
- 15. Vuelva a instalar la cubierta de terminaciones. Ver página 29 en relación con los requisitos de torsión.
- 16. Para detalles de instalación adicionales, remítase a las instrucciones de instalación correspondientes.

#### **Cambio del Transmisor Montado a Distancia.**

Este procedimiento se usa para cambiar un transmisor montado a distancia. Para obtener detalles en relación con su instalación, remítase a las instrucciones de instalación correspondientes que aparecen en la sección de "Documentos de referencia".

- 1. Desconecte el sistema eléctrico.
- 2. Quite la tapa de terminaciones del transmisor.

3. Remítase a las figuras 5 y 6 y desconecte la salida de corriente, la de pulso, los cables de señal y los enrollados. Fíjese en la disposición de los cables para volver a conectarlos después.

*NOTA: El cable enrollado puede colocarse al revés de cómo se muestra en la Figura 6. Su disposición depende de la dirección del caudal en el tubo. Para más detalles, remítase a las instrucciones de instalación correspondientes.* 

- 4. Afloje el tornillo de limitación de la cubierta protectora.
- 5. Desconecte los cables eléctricos del transmisor. Fíjese en su colocación para reconectarlos posteriormente.
- 6. Desconecte el tubo del transmisor o suelte los cables eléctricos y de salida aflojando la tuerca de los prensaestopas opcionales.
- 7. Quite el transmisor viejo del tubo o superficie (según corresponda) y monte el transmisor nuevo. Vuelva a conectar los cables eléctricos y de entrada tal y como muestran las figuras 5 y 6.
- 8. Coloque la cubierta protectora sobre los terminales eléctricos y de entrada para que pueda ser sujetada con el tornillo de limitación. Apriete este tornillo.
- 9. Vuelva a conectar todos los cables tal y como se muestra (ver nota del punto 3)
- 10. Conecte el tubo o apriete los prensaestopas, según corresponda.
- 11. Vuelva a instalar la cubierta de terminaciones. Ver página 29 en relación con los requisitos de torsión.
- 12. Para detalles de instalación adicionales, remítase a las instrucciones MI 021-387.

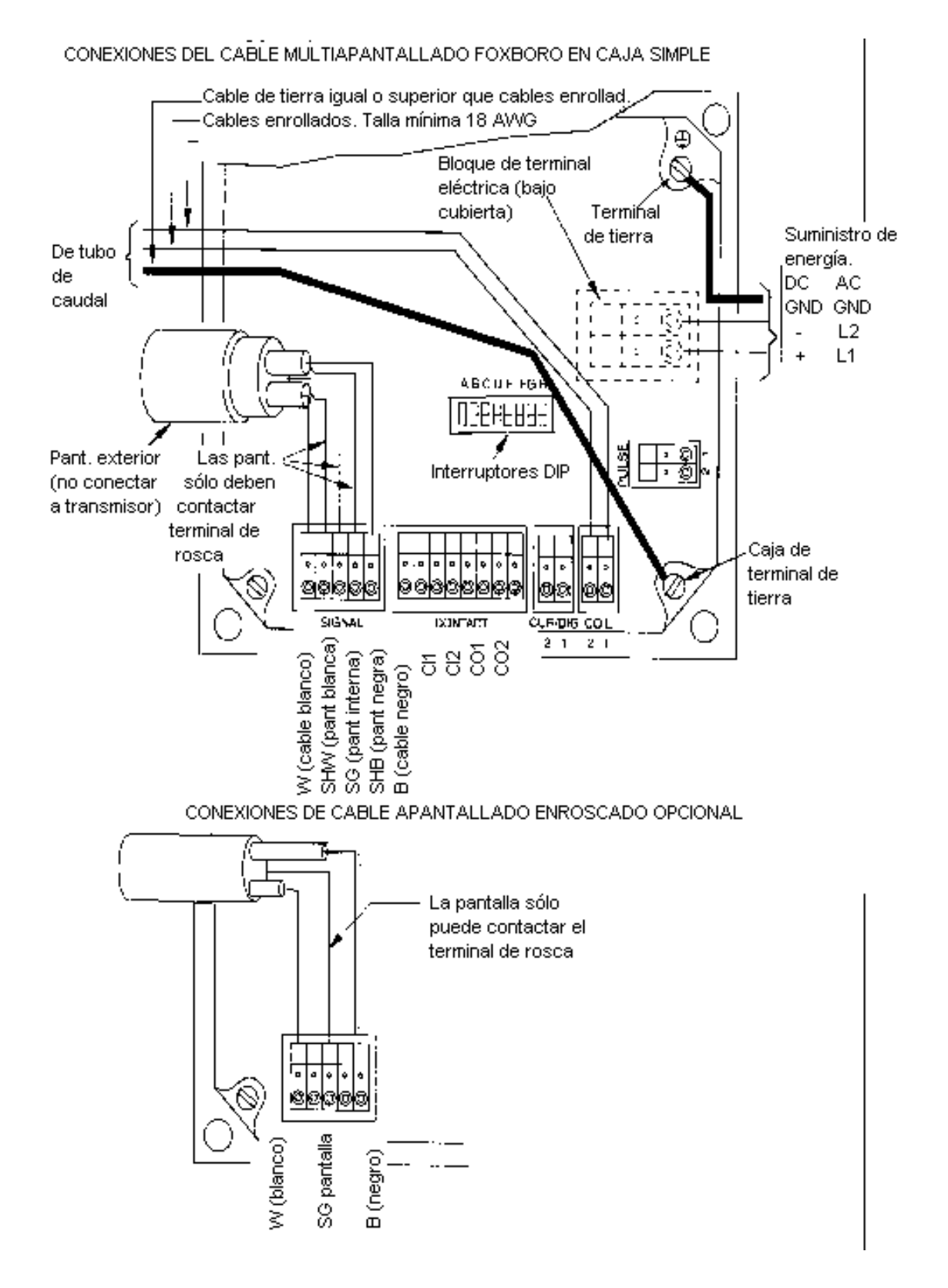

## *Figura 6. Detalles de la Conexión del Transmisor de Compartimento Simple.*

#### **Cambio del Tubo de Caudal si el Transmisor está Montado a Distancia.**

Este procedimiento se usa para cambiar un tubo de caudal conectado a un transmisor montado a distancia. Si desea más detalles sobre la instalación del tubo de caudal, remítase a los documentos correspondientes que aparecen en la sección de "Documentos de Referencia".

- 1. Desconecte el sistema eléctrico.
- 2. Quite la cubierta de terminaciones del tubo de caudal. En el tubo de caudal con bridas, quite también la cubierta protectora.
- 3. Remítase a las figuras 7 y 8 y desconecte todos los cables de los terminales del tubo de caudal. Desconecte también los cables de tierra del tubo de caudal de las bridas del tubo o de los anillos de tierra (según corresponda).

*NOTA: El cable enrollado puede colocarse al revés de cómo se muestra en la Figura 6. Su disposición depende de la dirección del caudal en el tubo. Para más detalles, remítase a las instrucciones de instalación correspondientes.* 

- 4. Desconecte el tubo del tubo de caudal o suelte los cables eléctricos y de salida aflojando la tuerca de los prensaestopas opcionales (si corresponde).
- 5. Fíjese en qué dirección la flecha de dirección de caudal apunta para que el nuevo tubo de caudal pueda ser orientado en la misma dirección. Vacíe el tubo de caudal y quítelo de la tubería. Déjelo en una superficie plana.
- 6. Instale el nuevo tubo de caudal en la tubería con la flecha de dirección de caudal apuntando en la misma dirección en la que apuntaba la flecha del tubo anterior (ver punto 5). Volver a conectar los cables al tubo de caudal como se muestra en las figuras 7, 8, 9 y 10, según corresponda. Véase también la nota del punto 3. Conecte el tubo o apriete los prensaestopas, según corresponda, y vuelva a instalar la cubierta en el tubo de caudal. Para más detalles relacionados con la instalación, ver las instrucciones de instalación correspondientes.

*NOTA: Para mantener una protección NEMA 4 después de la conexión, los cierres de la cubierta tienen que ser ajustados como sigue:* 

- x *Cubierta principal (0.250-20)—20-25 lb·pulgada.*
- x *Cubierta de la caja de terminaciones del usuario (M4)—10-14 lb·pulgada.*

## *Figura 7. Conexión del Tubo de Caudal Serie 8000.*

\*Estos terminales sólo deben usarse con cable de señal de caudalímetro magnético Foxboro. Si utiliza cable apantallado, use sólo las terminales B, C y la solución de tierra.

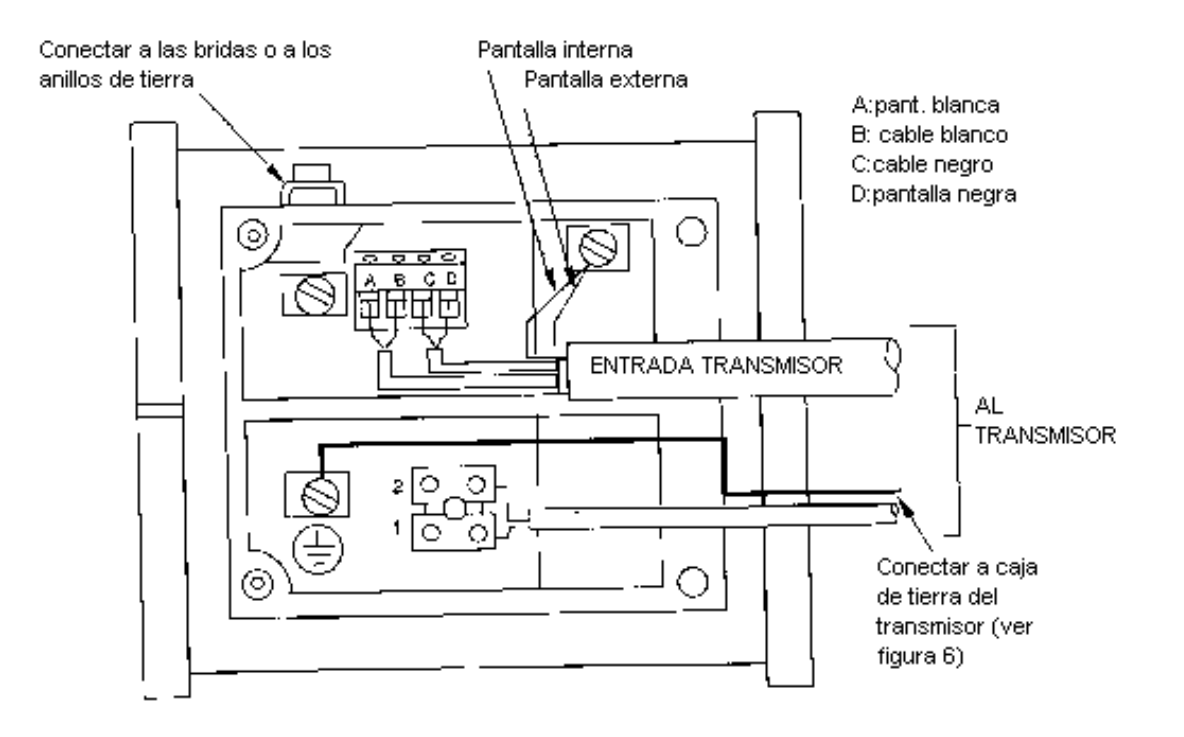

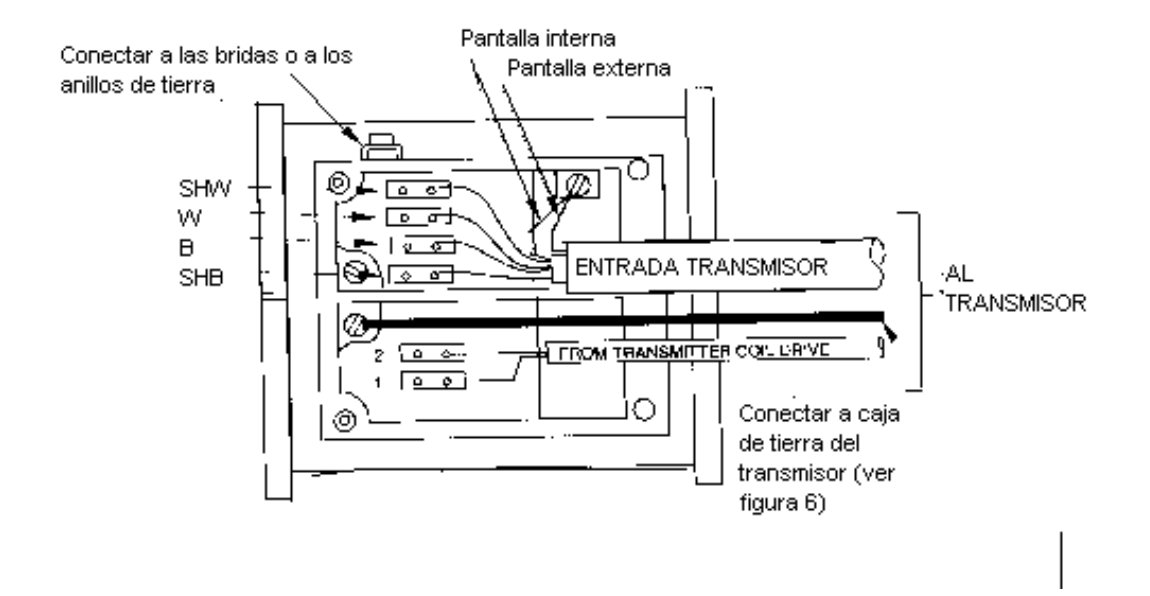

*Figura 8. Conexión de Tubos de Caudal Serie 8000 A y 9300 A.* 

NOTA: En un tubo de caudal 9300 A, no se necesitan cables de tierra a menos que el anillo de tierra se conecte a la brida de unión.

\*Estos terminales sólo deben usarse con cable de señal de caudalímetro magnético Foxboro. Si utiliza cable apantallado, use sólo las terminales BW, B y la solución de tierra.

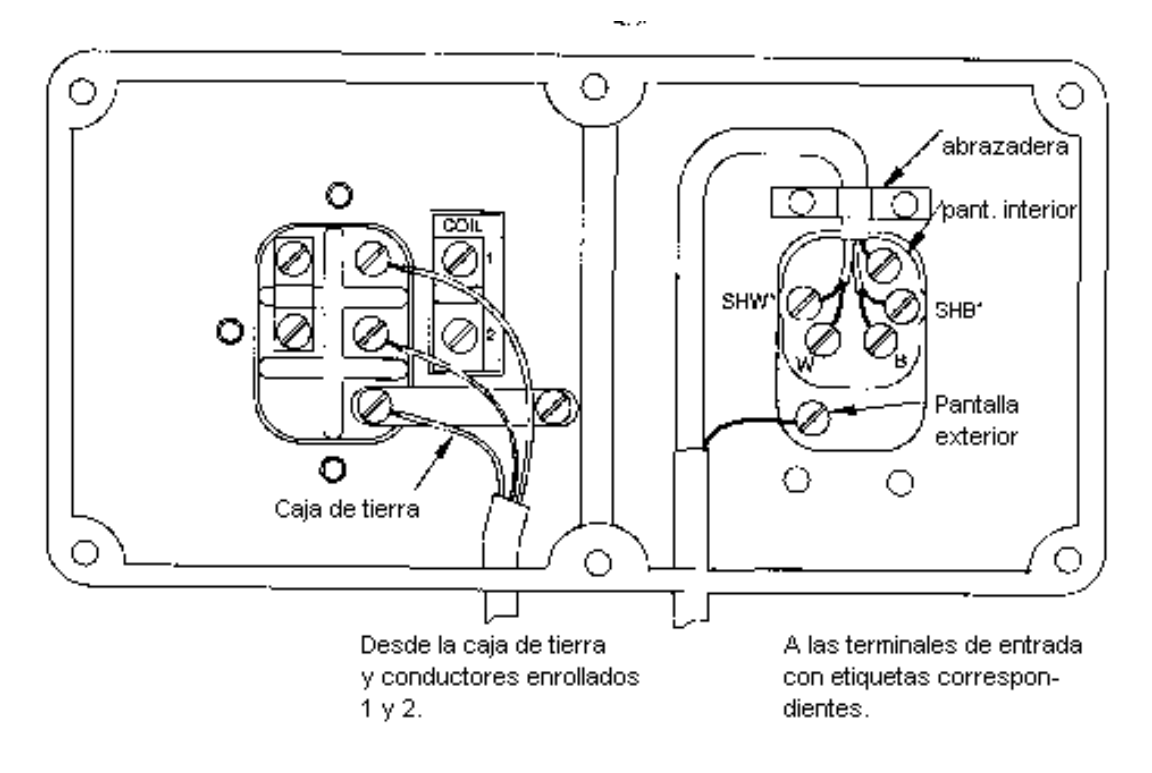

*Figura 9. Conexión de Tubo de Caudal Serie 8300.* 

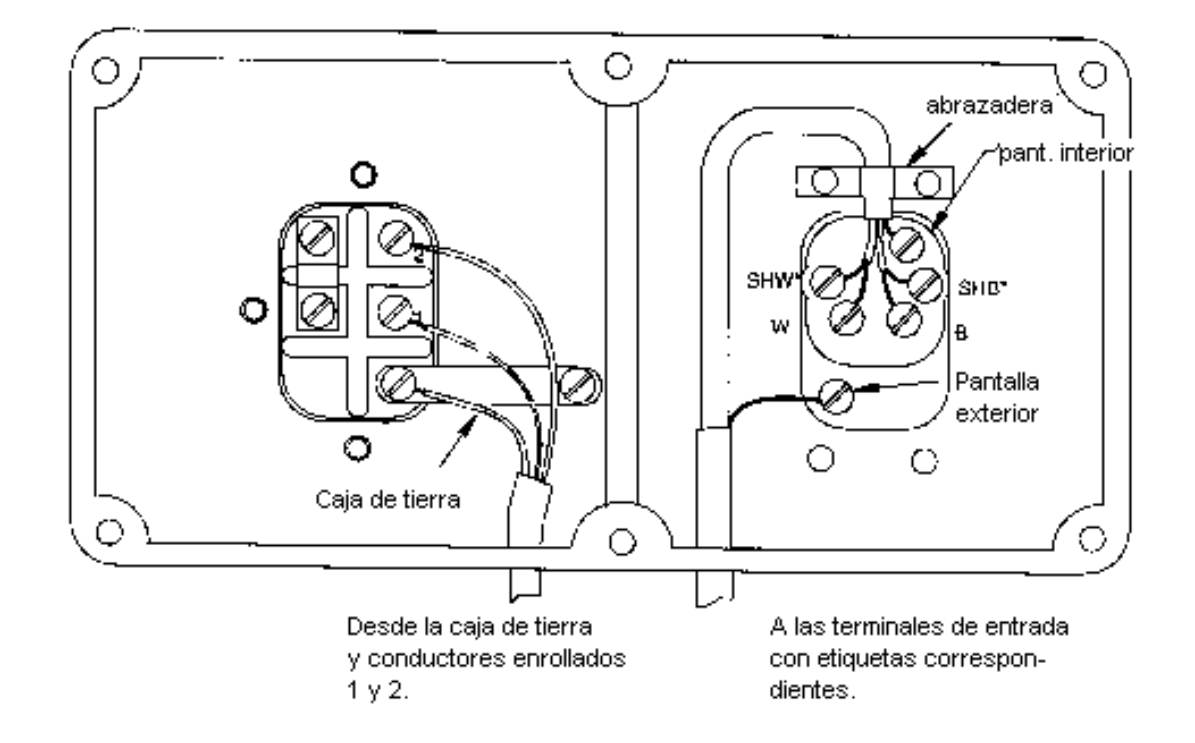

## *Figura 10. Conexión de Tubo de Caudal Serie 2800.*

\*Estos terminales sólo deben usarse con cable de señal de caudalímetro magnético Foxboro. Si utiliza cable apantallado, use sólo las terminales W, B y la pantalla interna.

\* Si utiliza cable apantallado, use sólo las terminales W, B y la pantalla interna.

#### **Cambio del Localizador en el Cuerpo sin Bridas.**

Si se dañan los localizadores de plástico, pueden reemplazarse quitando los viejos y colocando los nuevos en su sitio en el tubo de caudal tal y como se muestra en la

*Figura 11*. Deben instalarse de tal forma que todos los lóbulos estén en la misma dirección (en la dirección de las agujas del reloj o en la contraria).

## *Figura 11. Cambio de un Localizador en un Tubo de Caudal sin Bridas.*

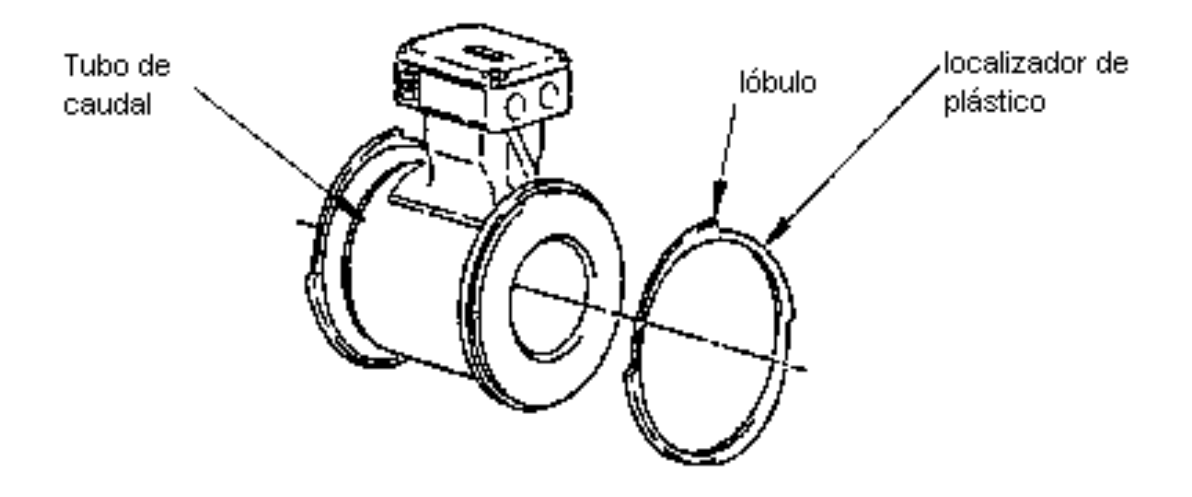

#### **Cambio de las Juntas en un Tubo de Caudal Sanitario Serie 8000 A.**

Para cambiar la junta, quite la extensión sanitaria del tubo de caudal como se muestra en la **¡Error! No se encuentra el origen de la referencia.**. Advierta que la sección de 20 mm. (8 pulgadas) de la extensión sanitaria, encaja en el hueco del tubo de caudal. Si la tubería es bastante flexible, la extensión puede quitarse del tubo de caudal sin tener que desconectarla de la tubería. Simplemente quite la abrazadera de la extensión y tuerza la tubería hacia detrás para quitar la extensión sanitaria de la tubería.

Si la tubería es rígida, separe todo el ensamblaje del tubo de caudal de la tubería desconectando

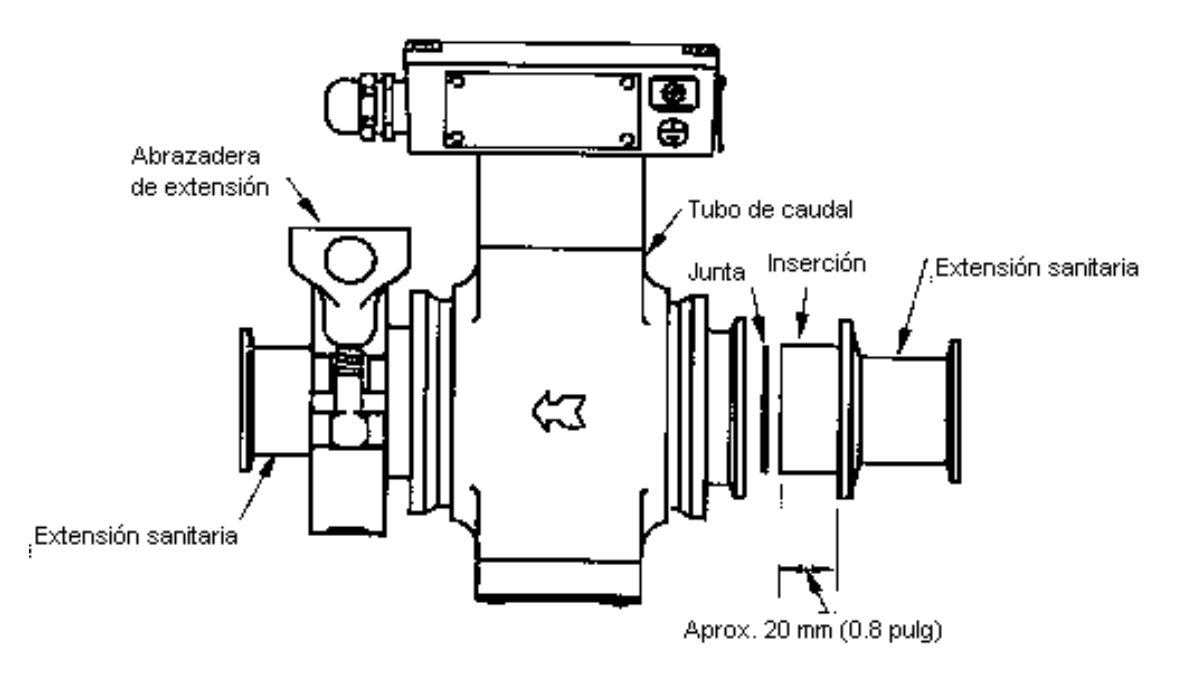

Figure 12. Replacing Gasket in 8000A Series Sanitary Flowtube

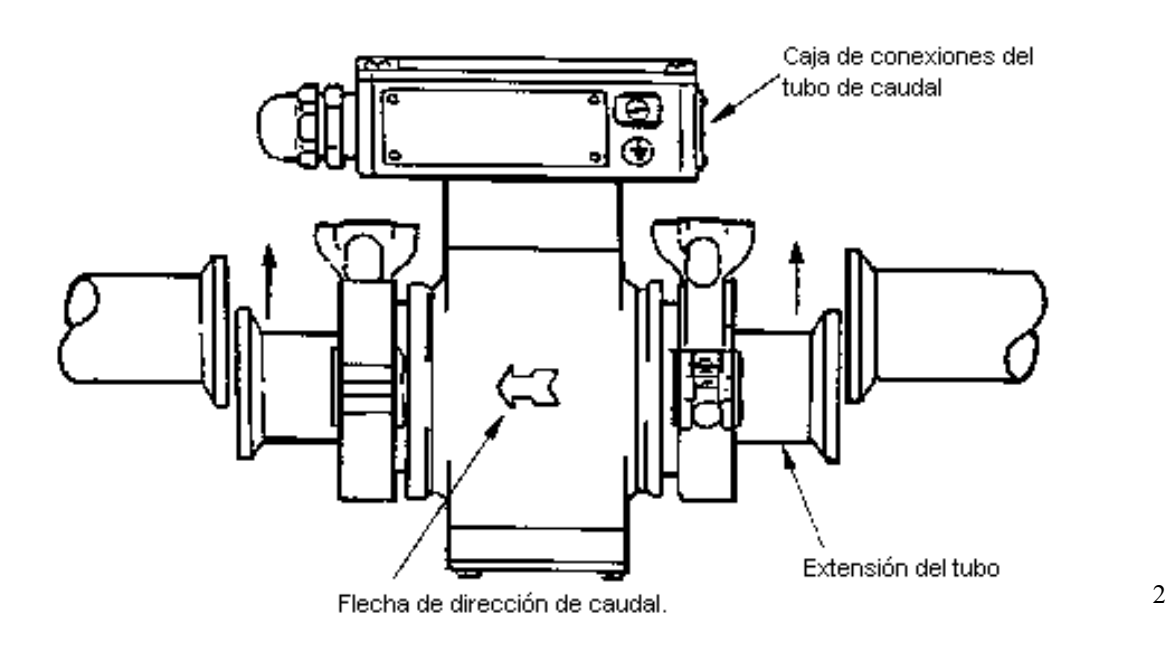

las abrazaderas suministradas por el usuario. Después, quite la extensión sanitaria del tubo de caudal desconectando la abrazadera de la extensión y deslizando la extensión fuera del tubo de caudal.

Después de instalar la nueva junta e instalar la extensión sanitaria dentro del tubo de caudal, apriete la abrazadera de la extensión sólo lo suficiente para evitar fugas. Si aprieta la abrazadera más de lo necesario, acortará la vida de la junta.

*Figura 12. Inserción del Tubo de Caudal Sanitario de Cerámica en la Tubería.* 

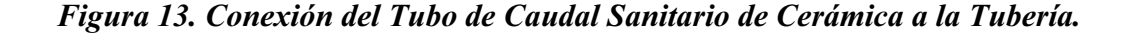

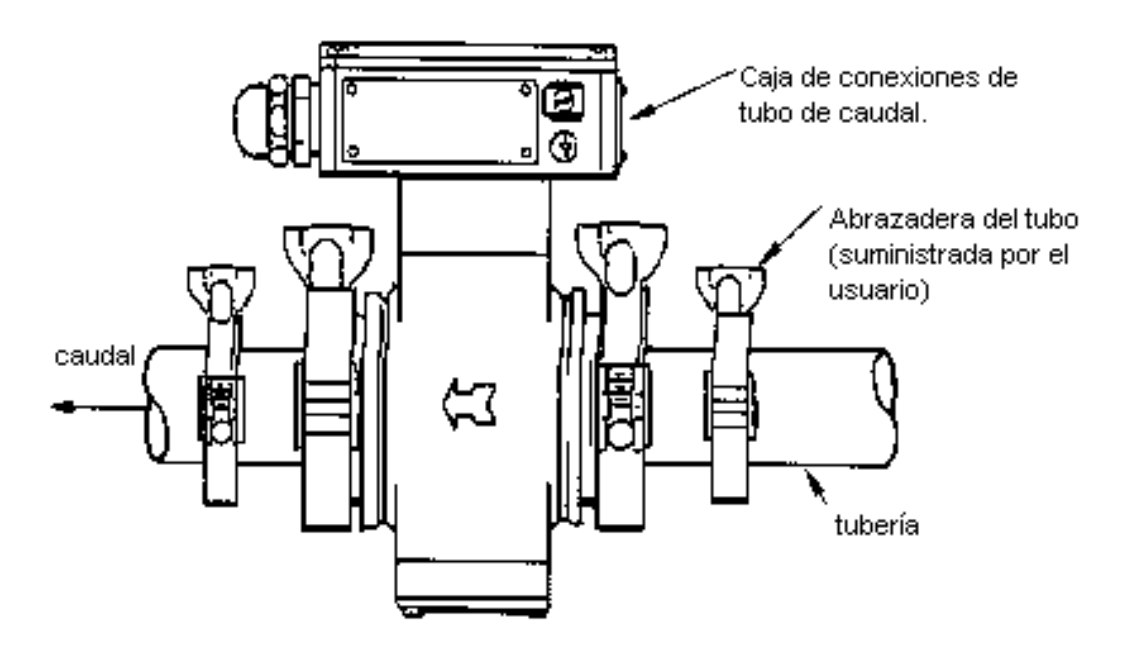

## **Posiciones de los Interruptores DIP.**

*PRECAUCIÓN: Antes de suministrar energía eléctrica al transmisor, los interruptores de suministro de voltaje DIP deben estar en la posición que se muestra en la* 

*Figura 14. Si se suministra energía con los interruptores situados en la posición incorrecta, podría producirse un suministro de energía insuficiente.* 

En el IMT25 PWA se colocan unos interruptores DIP según el modelo que se solicite. Normalmente no tienen que cambiarse. Si por alguna razón se cambian, puede reajustarlos de

acuerdo con los ajustes de fábrica tal y como se muestra en la

## *Figura 14*.

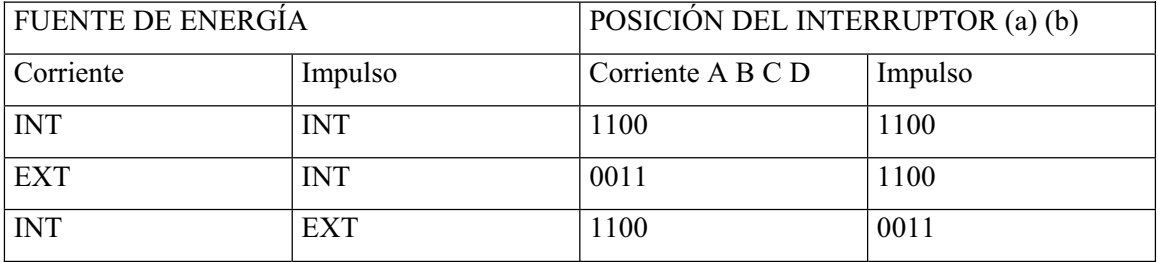

*Figura 14. Ajuste de los Interruptores DIP.* 

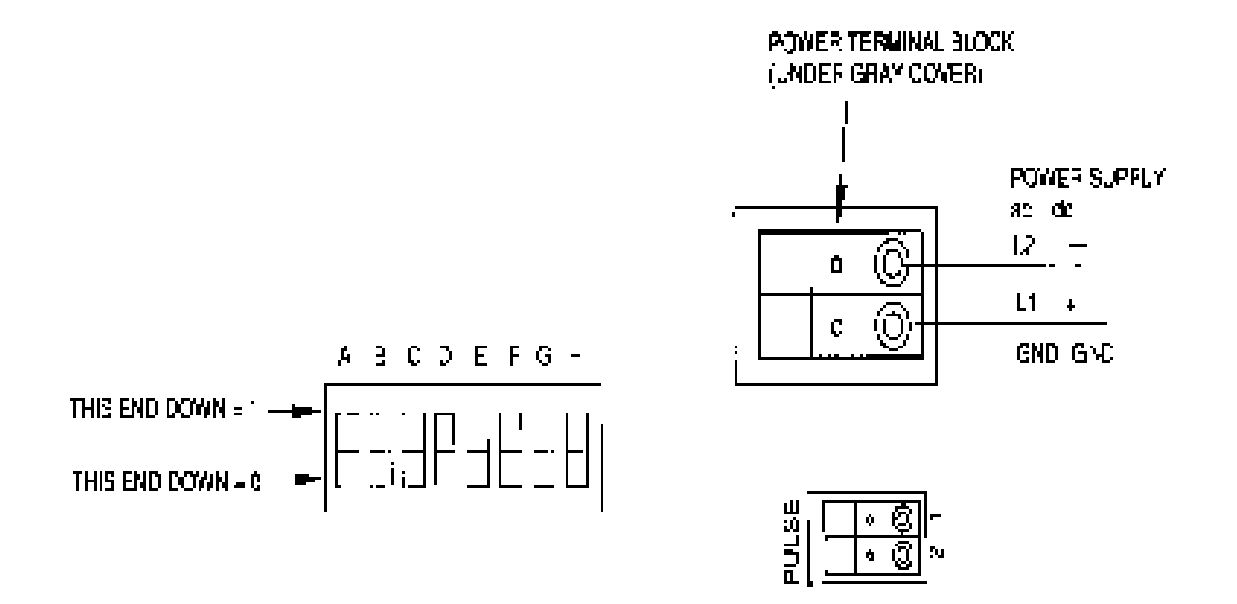